Документ подписан простой электронной подписью Информация о владельце: ФИО: Чевычелов Сергей Александрович Должность: Заведующий кафедрой Уникальный программный ключ: cf33e1a915ec05ab46ba1b1bc2e871e5350ddf63

#### МИНОБРНАУКИ РОССИИ

дата подписания: 19.03.2024 00:52:38 IOro-Загладный государственный университет

УТВЕРЖДАЮ:

Заведующий кафедрой

Машиностроительных технологий

и оборудования

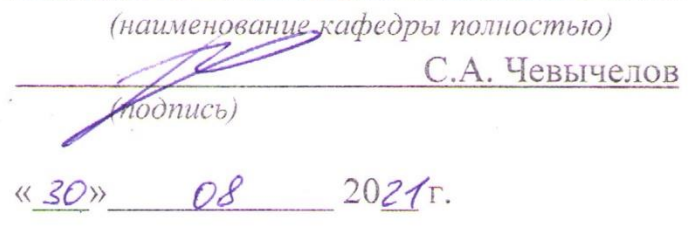

#### ОЦЕНОЧНЫЕ СРЕДСТВА

для текущего контроля успеваемости и промежуточной аттестации обучающихся по дисциплине

> CAD-системы в машиностроении *(наименование дисциплины)*

15.03.01 Машиностроение *(код и наименование ОПОП ВО)*

Курск – 2021

# **1 ОЦЕНОЧНЫЕ СРЕДСТВА ДЛЯ ТЕКУЩЕГО КОНТРОЛЯ УСПЕВАЕ-МОСТИ**

# *1.1 ВОПРОСЫ ДЛЯ СОБЕСЕДОВАНИЯ*

# **01.Назначение CAD-систем и их возможности.**

- 1. Область применения CAD-систем в машиностроении.
- 2. Виды CAD-систем.
- 3. Основные возможности системы «Компас-График».
- 4. Какие основные группы команд присутствуют в системе «Компас-График»?
- 5. Что такое ассоциативное построение чертежа?
- 6. Чем отличается фрагмент от чертежа?
- 7. Как создать шаблон графического документа? Для чего применяются шаблоны?

# **02. Работа с документами.**

1. Каким образом отобразить в Компасе несколько документов, как отобразить несколько окон в одном документе?

2. Как вызвать справочную информацию по контексту выполняемой операции, или по объекту интерфейса системы?

3. Как при выводе на печать обеспечить вывод нескольких документов одновременно? Как вывести документ без элементов оформления? Как подогнать масштаб изображения под размер листа? Как вывести на печать погашенные слои и виды?

4. Как вставить в чертеж Компас-график внешний объект – например документ Microsoft Word?

5. Как вставить таблицу в чертеж? Как использовать таблицу, нарисованную ранее вручную в виде фрагмента?

6. Как поменять формат листа и оформление основной надписи на уже созданном чертеже?

7. Как поменять формат листа и оформление основной надписи на уже созданном чертеже?

8. Как настроить цвет и расположение панели свойств и установить цвет фона рабочего поля?

9. Каким образом отобразить в Компасе несколько документов, как отобразить несколько окон в одном документе?

10. Как при выводе на печать обеспечить вывод нескольких документов одновременно? Как вывести документ без элементов оформления? Как подогнать масштаб изображения под размер листа? Как вывести на печать погашенные слои и виды?

11. Как назначить той или иной команде «горячие клавиши» для быстрого вызова команды?

12. Как создать пользовательский стиль линии?

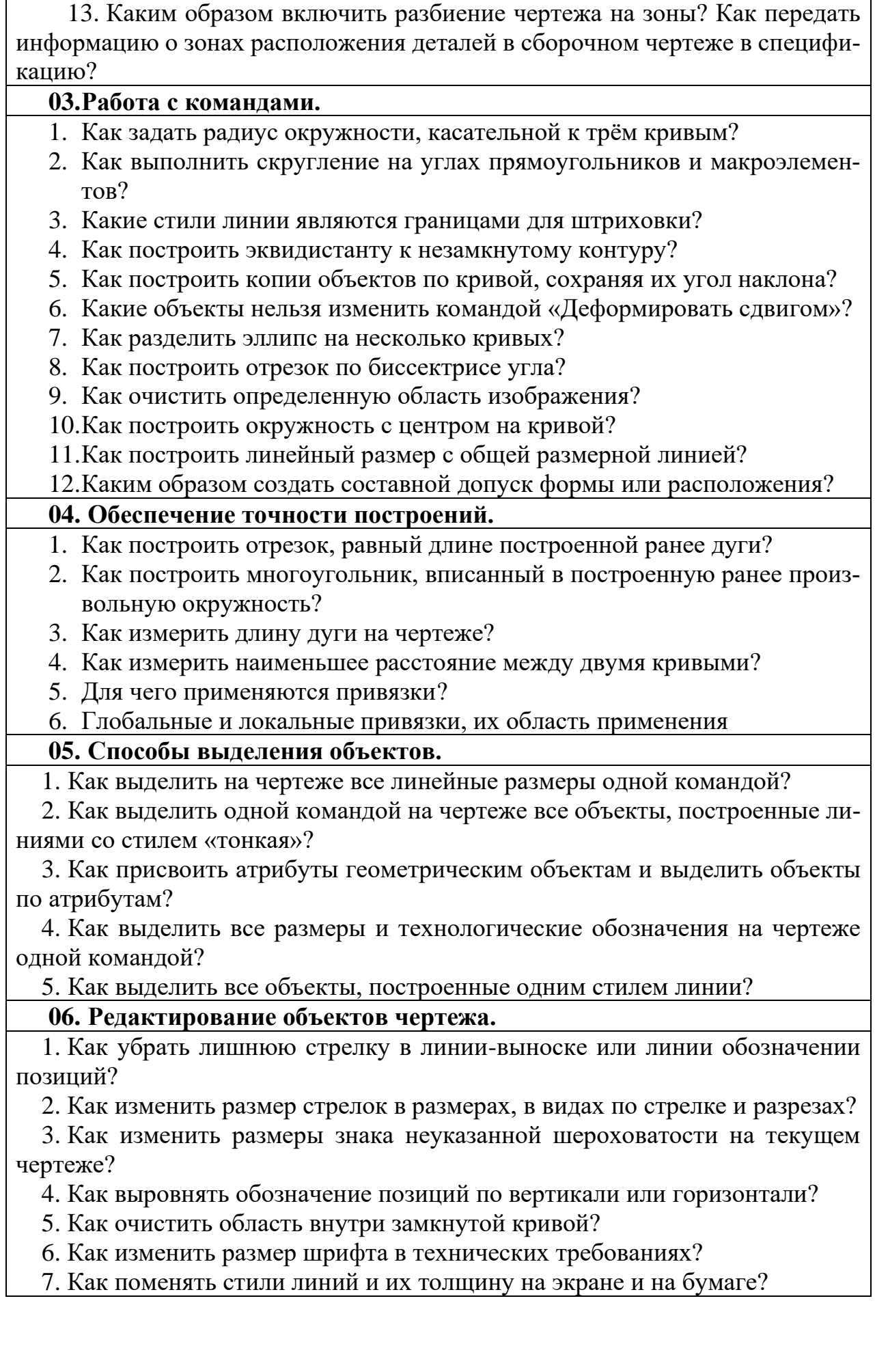

8. Как запретить вывод на печать элементы листа и основной надписи?

9. Почему при масштабировании объектов в одних случаях предлагается указать коэффициенты по обеим осям (scX, scY), а в других случаях возможно только масштабирование с одинаковым коэффициентом (scX)?

10. Каким образом построить объект, симметричный данному относительно какой-либо линии, построенной на чертеже?

11. Как построить копию объекта симметричный данному относительно точки?

12. Как выполнить копию объектов расположенных в углах параллелограмной сетки?

13. Как построить копии объекта по сетке с произвольным углом наклона осей?

14. Как удалить наиболее простым способом ошибочно построенную фаску или скругление?

# **07. Сборки и деталировки.**

1. Как выполнить чертеж сборочного узла с использованием фрагментов?

- 2. Как расставить позиции на сборочном чертеже?
- 3. Как использовать слои для комплектования сборочного чертежа?
- 4. Как проставить на чертеже обозначение сварочного шва?
- 5. Как выполняется деталировка по ранее выполненному сборочному чертежу

## **08. Создание спецификаций.**

- 1. Как поменять стиль спецификации, подключенной к сборочному чертежу?
- 2. Как изменить стиль спецификации подключенной к сборочному чертежу?
- 3. Для чего нужны вспомогательные объекты спецификации?
- 4. Каким образом происходит вставка базовых объектов спецификаций с использованием шаблона.
- 5. Как вставить в спецификацию стандартное изделие?
- 6. Как вставить в спецификацию материал?

# **09. Использование справочников и прикладных библиотек.**

- 1. Как внести в чертеж стандартное изделие?
- 2. Каким приложением следует воспользоваться при создании тела вращения?
- 3. Каким приложением следует воспользоваться при создании пружины?
- 4. Какие приложения можно использовать при проектировании привода конвейера?

# **10. Работа с фрагментами.**

- 1. Какими способами можно вставлять внешние фрагменты в чертеж?
- 2. Какими способами можно вставить в чертеж внешний фрагмент?
- 3. Каким образом можно вставить в чертеж растровое изображение?
- 4. Как вставить в чертеж Компас-график внешний объект например документ Microsoft Word?

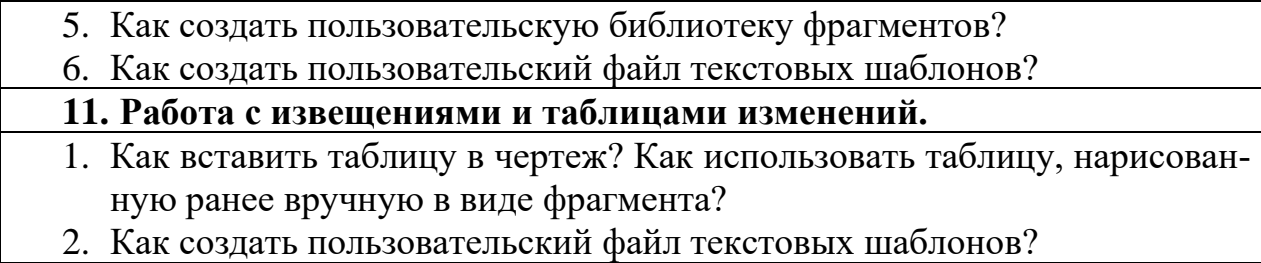

*Шкала оценивания:* 100 балльная.

#### *Критерии оценивания:*

**85 ÷ 100 баллов** (или оценка **«отлично»)** выставляется обучающемуся, если он демонстрирует глубокое знание содержания вопроса; дает точные определения основных понятий; аргументированно и логически стройно излагает учебный материал; иллюстрирует свой ответ актуальными примерами (типовыми и нестандартными), в том числе самостоятельно найденными; не нуждается в уточняющих и (или) дополнительных вопросах преподавателя.

**70 ÷ 84 баллов** (или оценка **«хорошо»)** выставляется обучающемуся, если он владеет содержанием вопроса, но допускает некоторые недочеты при ответе; допускает незначительные неточности при определении основных понятий; недостаточно аргументированно и (или) логически стройно излагает учебный материал; иллюстрирует свой ответ типовыми примерами.

**50 ÷ 69 - баллов** (или оценка **«удовлетворительно»)** выставляется обучающемуся, если он освоил основные положения контролируемой темы, но недостаточно четко дает определение основных понятий и дефиниций; затрудняется при ответах на дополнительные вопросы; приводит недостаточное количество примеров для иллюстрирования своего ответа; нуждается в уточняющих и (или) дополнительных вопросах преподавателя. **0 - 49 баллов** (или оценка **«неудовлетворительно»)** выставляется обучающемуся, если он не владеет содержанием вопроса или допускает грубые ошибки; затрудняется дать основные определения; не может привести или приводит неправильные примеры; не отвечает на уточняющие и (или) дополнительные вопросы преподавателя или допускает при ответе на них грубые ошибки.

# *1.2 КОНТРОЛЬНОЕ ЗАДАНИЕ*

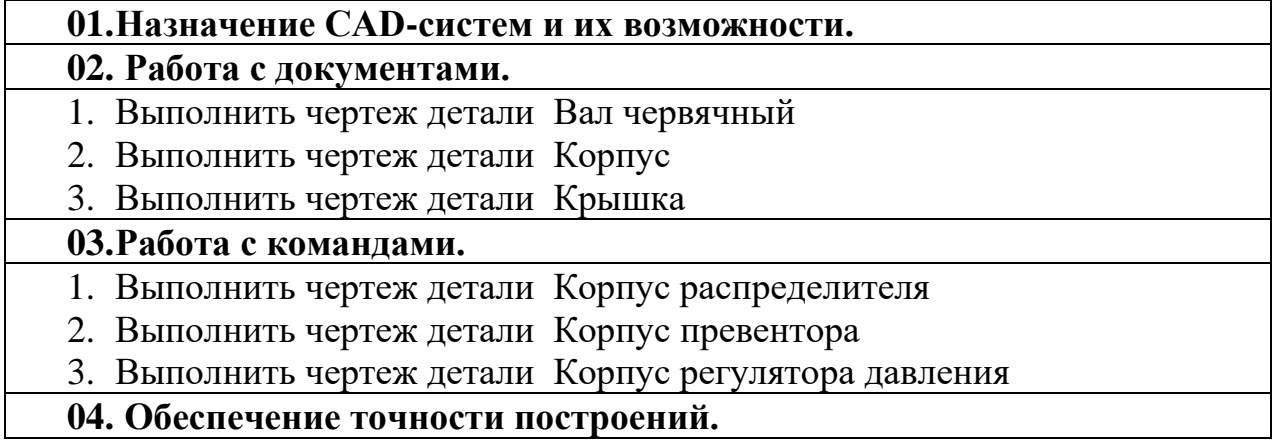

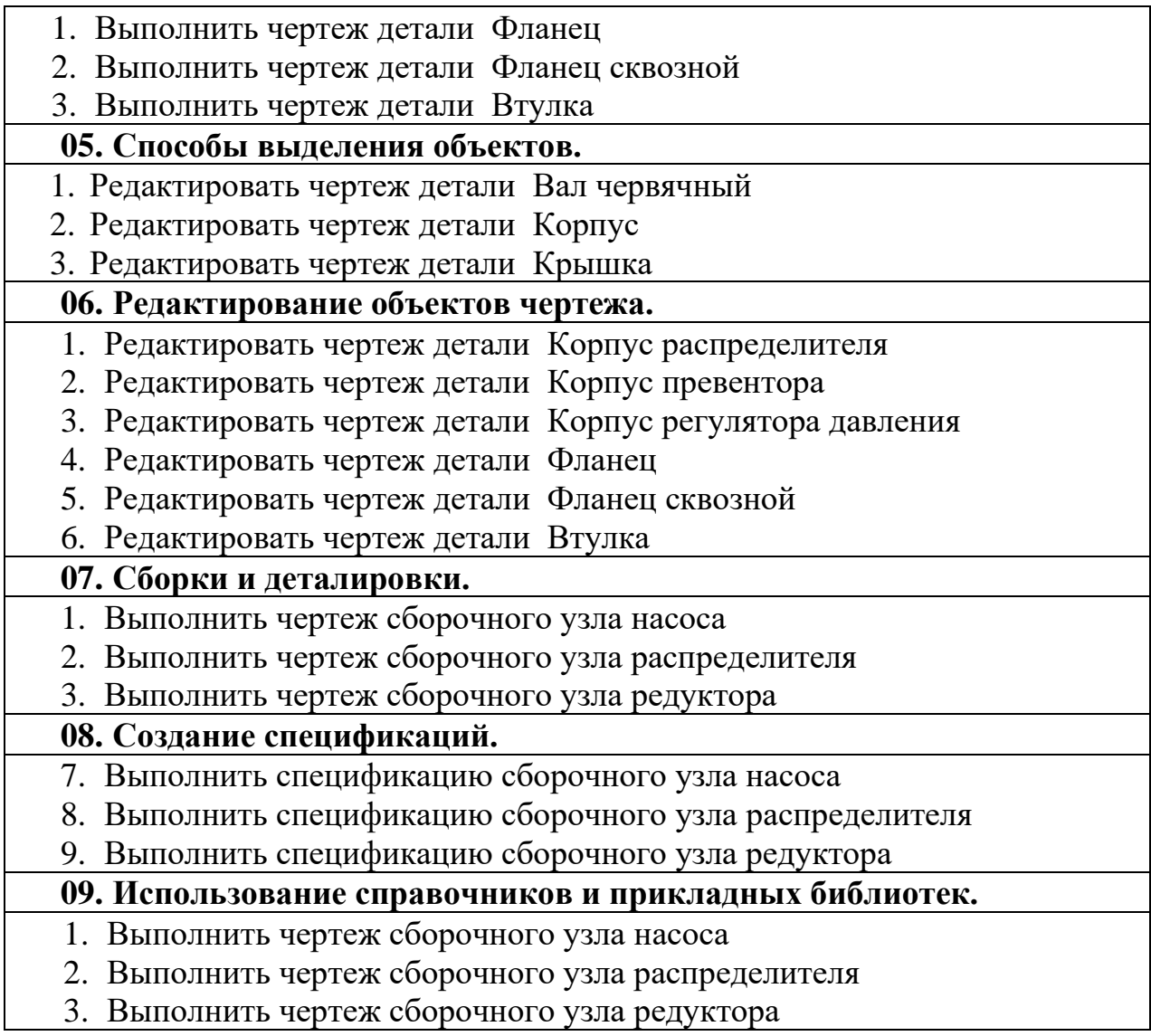

#### *Шкала оценивания: 100 балльная.*

*Критерии оценивания (нижеследующие критерии оценки являются примерными и могут корректироваться):*

**85÷100 баллов** (или оценка **«отлично»**) выставляется обучающемуся, если правильно выполнено 100-86% заданий.

**75÷84 баллов** (или оценка **«хорошо»**) выставляется обучающемуся, если правильно выполнено 84-75% заданий.

**50÷74 баллов** (или оценка **«удовлетворительно»**) выставляется обучающемуся, если правильно выполнено 74-50% заданий.

**Менее 49 баллов** (или оценка **«неудовлетворительно»**) выставляется обучающемуся, если правильно решено 49% и менее заданий.

# **2 ОЦЕНОЧНЫЕ СРЕДСТВА ДЛЯ ПРОМЕЖУТОЧНОЙ АТТЕСТА-ЦИИ ОБУЧАЮЩИХСЯ**

# **2.1 БАНК ВОПРОСОВ И ЗАДАНИЙ В ТЕСТОВОЙ ФОРМЕ**

1 Вопросы в закрытой форме.

1.1 Где находится абсолютная система координат?

a) Её начало находится в левом нижнем углу формата

b) Её начало находится в центре формата

c) Её начало находится в правом нижнем углу рамки

d) Её начало может находится в любой точке формата

1.2 Как настроить, задать формат чертежа, например А3?

a) Оба утверждения верны

b) Меню Сервис-Параметры-Текущий чертеж-Параметры первого листа

c) Правой кнопкой мыши-Параметры текущего чертежа-Текущий чертеж-Формат

d) Оба утверждения неверны

1.3 Как подписать основную надпись чертежа?

a) Активизировать основную надпись двойным щелчком и сделать надписи клавиатурой

b) Выбрать инструмент Шрифт, выбрать размер шрифта и выполнить надпись

c) Вызвать окно Word, выполнить там надпись и перетащить ее в основную надпись чертежа

d) Все ответы верны

1.4 Файл фрагмента имеет разрешения….

- a) .frv
- b) .cdw
- c) .kdw
- d) .m3d
- e) .dwg

1.5 Что означает этот квадратный маркер?

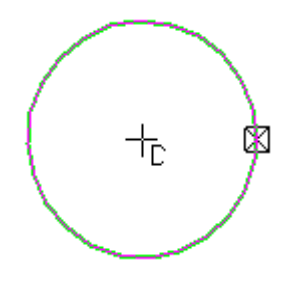

a) Идет создание и редактирование объекта

- b) Объект готов
- c) Объект создан с ошибкой
- d) Объект скопирован

# 1.6 Как называется данная панель?

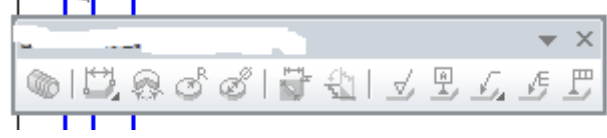

- a) Элементы оформления
- b) Параметризация
- c) Редактирование
- d) Спецификация

# 1.7 Как называется данная панель?

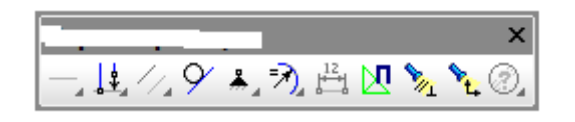

- a) Параметризация
- b) Элементы оформления
- c) Редактирование
- d) Спецификация

# 1.8 Как называется данная панель?

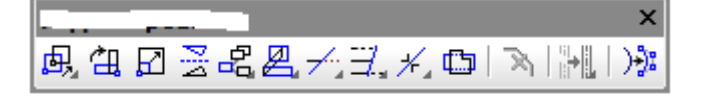

- a) Редактирование
- b) Параметризация
- c) Элементы оформления
- d) Спецификация

# 1.9 Как называется данная панель?

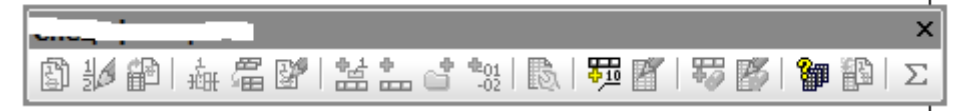

- a) Спецификация
- b) Редактирование
- c) Параметризация
- d) Элементы оформления

# 1.10 Как называется данная панель?

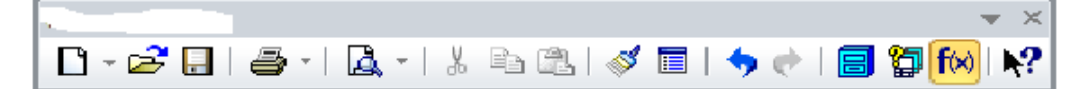

- a) Стандартная
- b) Редактирование
- c) Элементы оформления
- d) Параметризация

# 1.11 Глобальная привязка действует….

- a) постоянно в режиме ввода и редактирования объектов
- b) постоянно в режиме ввода объектов
- c) только когда активизируешь
- d) постоянно (в любом режиме работы)

1.12 Клавиатурная привязка действует….

- a) постоянно (в любом режиме работы)
- b) постоянно в режиме ввода объектов
- c) только когда активизируешь
- d) постоянно в режиме ввода и редактирования объектов

1.13 Локальная привязка действует….

- a) только когда активизируешь
- b) постоянно (в любом режиме работы)
- c) постоянно в режиме ввода и редактирования объектов
- d) постоянно в режиме ввода объектов

1.14 Каким образом активировать объектные привязки?

a) Правой кнопкой мыши или кнопкой Установка глобальных привязок на панели

- b) Правой кнопкой мыши
- c) Кнопкой Установка глобальных привязок на панели
- d) Нет правильного ответа

1.15 Под локальной и глобальной привязкой в системах компьютерной графики понимают, инструменты…

a) используемые для построения примитивов в течении действия одной команды и на протяжении всей работы с чертежом

b) используемые для измерения и сопоставления объектов; сравнения видов изображения деталей

c) создания перехода полутеней граней объемных объектов, в зависимости от положения источника света, с учетом перспективы

d) создающие связь между локальными и глобальными системами координат на плоскости чертежа

1.16 В Компасе предусмотрены следующие виды привязок:

- a) глобальные, локальные, клавиатурные
- b) мировые, локальные, клавиатурные
- c) клавиатурные, глобальные, местные
- d) глобальные, локальные

1.17 При нажатии левой кнопки мыши и перемещении мыши слева на право, будут выделены….

a) Все объекты, полностью попавшие внутрь рамки

b) Только отрезки

c) Все объекты, полностью попавшие внутрь рамки и пересекающие стороны рамки

d) Только дуги, отрезки и окружности

1.18 Как задать диаметр окружности при построении касательно к двум кривым?

- a) Это невозможно
- b) В панели свойств указать значение диаметра
- c) Выбрать Размер и указать нужное значение
- d) Нет правильного ответа

1.19 Каким образом "приклеить" один прямоугольник к другому?

a) Воспользоваться командой Сдвиг, перетащить объект и привязать и привязать его к другому с помощью Привязок

- b) Протащить мышкой и установить вплотную
- c) Воспользоваться командой "Склеить"
- d) Выделить один объект и воспользоваться командой Вид-Приблизить

1.20 Из чего состоит чертеж?

a) Графическое изображение, рамка, основная надпись, знак неуказанной шероховатости и технические требования

b) Графическое изображение, рамка, основная надпись

c) Рамка, основная надпись, технические требования, неуказанная шероховатость

d) Графическое изображение, основная надпись, технические требования

1.21 Где находится абсолютная система координат?

a) Её начало находится в левом нижнем углу формата

b) Её начало находится в центре формата

c) Её начало находится в правом нижнем углу рамки

d) Её начало может находится в любой точке формата

1.22 Как настроить, задать формат чертежа, например А1?

a) Оба утверждения верны

b) Меню Сервис-Параметры-Текущий чертеж-Параметры первого листа

c) Правой кнопкой мыши-Параметры текущего чертежа-Текущий чертеж-Формат

d) Оба утверждения неверны

1.23 Как подписать основную надпись чертежа?

a) Активизировать основную надпись двойным щелчком и сделать надписи клавиатурой

b) Выбрать инструмент Шрифт, выбрать размер шрифта и выполнить надпись

c) Вызвать окно Word, выполнить там надпись и перетащить ее в основную надпись чертежа

d) Все ответы верны

1.24 Файл модели имеет разрешение….

- a) .m3d
- b) .frv
- c) .cdw
- d) .dwg
- e) .kdw

1.25 Как называется эта панель?

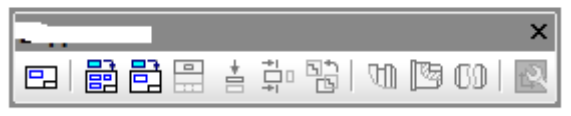

- a) Виды
- b) Компактная панель
- c) Вставка в текст
- d) Панель Свойств

# 1.26 Как называется эта панель?

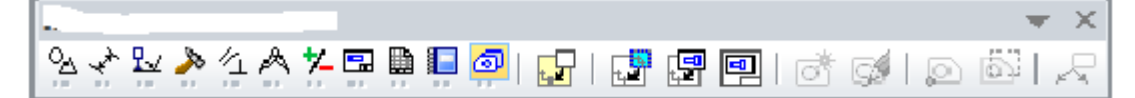

- a) Компактная панель
- b) Панель Свойств
- c) Вставка в текст
- d) Виды

# 1.27 Как называется эта панель?

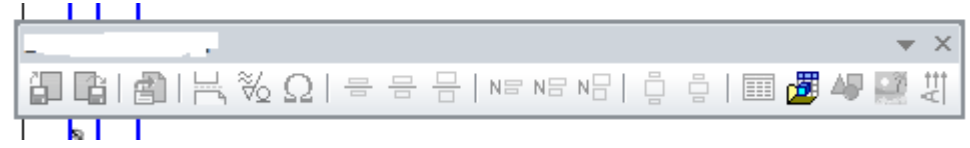

- a) Вставка в текст
- b) Виды
- c) Панель Свойств
- d) Контекстное меню

## 1.28 Как называется эта панель?

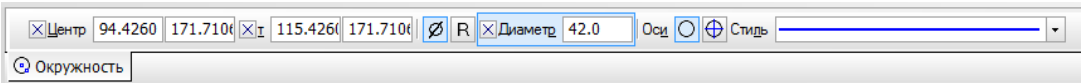

- a) Панель Свойств
- b) Вставка в текст
- c) Виды
- d) Компактная панель

#### 1.29 Как называется это меню?

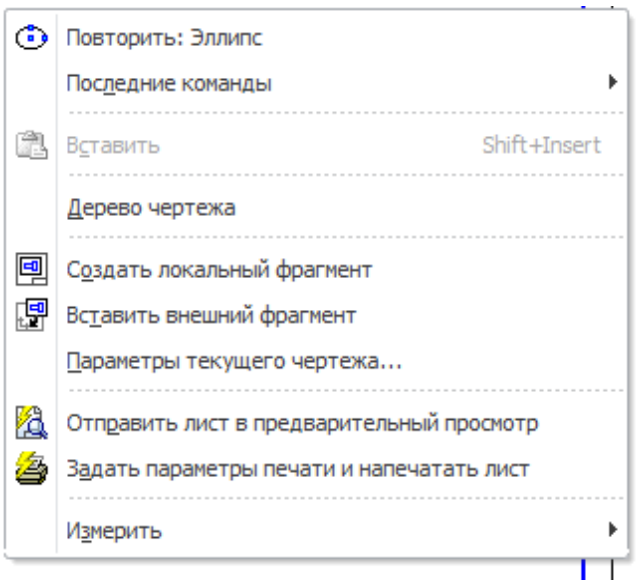

- a) Контекстное меню
- b) Компактное меню
- c) Вставка в текст
- d) Меню Свойств

1.30 Что это за кнопка?

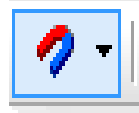

a) Выделение объектов

b) Магнитное копирование

c) Установка глобальных привязок

d) Нет правильного ответа

1.31 Каким образом активировать объектные привязки?

a) Правой кнопкой мыши или кнопкой Установка глобальных привязок на панели

b) Правой кнопкой мыши

c) Кнопкой Установка глобальных привязок на панели

d) Нет правильного ответа

1.32 Под локальной и глобальной привязкой в системах компьютерной графики понимают, инструменты…

a) используемые для построения примитивов в течении действия одной команды и на протяжении всей работы с чертежом

b) используемые для измерения и сопоставления объектов; сравнения видов изображения деталей

c) создания перехода полутеней граней объемных объектов, в зависимости от положения источника света, с учетом перспективы

d) создающие связь между локальными и глобальными системами координат на плоскости чертежа

1.33 В Компасе предусмотрены следующие виды привязок:

- a) глобальные, локальные, клавиатурные
- b) мировые, локальные, клавиатурные
- c) клавиатурные, глобальные, местные
- d) глобальные, локальные

1.34 Клавиатурная привязка действует….

a) постоянно (в любом режиме работы)

- b) постоянно в режиме ввода объектов
- c) только когда активизируешь
- d) постоянно в режиме ввода и редактирования объектов

1.35 Глобальная привязка действует….

a) постоянно в режиме ввода и редактирования объектов

b) постоянно в режиме ввода объектов

c) только когда активизируешь

d) постоянно (в любом режиме работы)

1.36 Локальная привязка действует….

a) только когда активизируешь

b) постоянно (в любом режиме работы)

c) постоянно в режиме ввода и редактирования объектов

d) постоянно в режиме ввода объектов

1.37 При нажатии левой кнопки мыши и перемещении мыши справа на лево, будут выделены….

a) Все объекты, полностью попавшие внутрь рамки и пересекающие стороны рамки

b) Только отрезки

c) Все объекты, полностью попавшие внутрь рамки и пересекающие стороны рамки

d) Только дуги, отрезки и окружности

1.38 Как задать диаметр окружности при построении касательно к двум кривым?

a) Это невозможно

b) В панели свойств указать значение диаметра

c) Выбрать Размер и указать нужное значение

d) Нет правильного ответа

1.39 Чем чертеж отличается от фрагмента?

a) У фрагмента нет элементов оформления

b) Ничем, кроме расширения файла при сохранении

c) Фрагмент всегда делается в масштабе увеличения, чтобы более детально показать объект

d) Все ответы неверны

1.40 Из чего состоит оформление чертежа?

a) Графическое изображение, рамка, основная надпись, знак неуказанной шероховатости и технические требования

b) Графическое изображение, рамка, основная надпись

c) Рамка, основная надпись, технические требования, неуказанная шероховатость

d) Графическое изображение, основная надпись, технические требования

1.41 Где находится абсолютная система координат?

a) Её начало находится в левом нижнем углу формата

b) Её начало находится в центре формата

c) Её начало находится в правом нижнем углу рамки

d) Её начало может находится в любой точке формата

1.42 Как настроить, задать формат чертежа, например А1?

a) Оба утверждения верны

b) Меню Сервис-Параметры-Текущий чертеж-Параметры первого листа

c) Правой кнопкой мыши-Параметры текущего чертежа-Текущий чертеж-Формат

d) Оба утверждения неверны

1.43 Как подписать основную надпись чертежа?

a) Активизировать основную надпись двойным щелчком и сделать надписи клавиатурой

b) Выбрать инструмент Шрифт, выбрать размер шрифта и выполнить надпись

c) Вызвать окно Word, выполнить там надпись и перетащить ее в основную надпись чертежа

d) Все ответы верны

1.44 Файл чертежа имеет разрешение….

- a) .cdw
- b) .frv
- c) .m3d
- d) .dwg
- e) .kdw

1.45 Как называется эта панель?

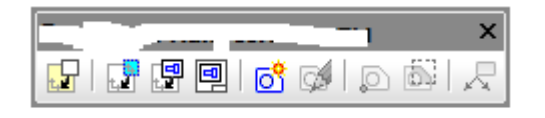

- a) Вставки и макроэлементы
- b) Выделение
- c) Главное меню
- d) Глобальные привязки

# 1.46 Как называется эта панель?

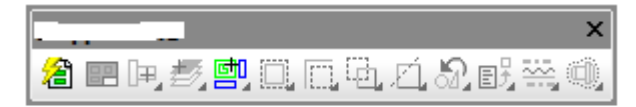

- a) Выделение
- b) Вставки и макроэлементы
- c) Глобальные привязки
- d) Измерения (2D)

# 1.47 Как называется эта панель?

Файл Редактор Выделить Вид Вставка Инструменты Спецификация Сервис Окно Справка Библиотеки

- a) Главное меню
- b) Контекстная панель
- c) Вставки и макроэлементы
- d) Измерения (2D)

#### 1.48 Как называется эта панель?

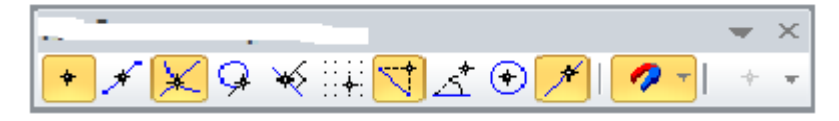

- a) Глобальные привязки
- b) Выделение
- c) Вставки и макроэлементы
- d) Контекстная панель

#### 1.49. Как называется эта панель?

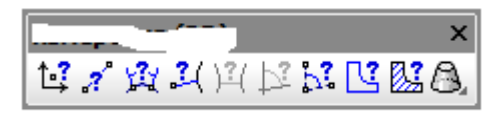

- a) Измерения (2D)
- b) Выделение
- c) Глобальные привязки
- d) Вставки и макроэлементы

## 1.50 Как называется эта панель?

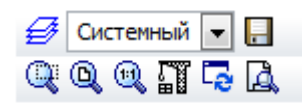

- a) Контекстная панель
- b) Главное меню

c) Измерения (2D)

d) Выделение

1.51 Каким образом активировать объектные привязки?

a) Правой кнопкой мыши или кнопкой Установка глобальных привязок на панели

b) Правой кнопкой мыши

c) Кнопкой Установка глобальных привязок на панели

d) Нет правильного ответа

1.52 Под локальной и глобальной привязкой в системах компьютерной графики понимают, инструменты…

a) используемые для построения примитивов в течении действия одной команды и на протяжении всей работы с чертежом

b) используемые для измерения и сопоставления объектов; сравнения видов изображения деталей

c) создания перехода полутеней граней объемных объектов, в зависимости от положения источника света, с учетом перспективы

d) создающие связь между локальными и глобальными системами координат на плоскости чертежа

1.53 В Компасе предусмотрены следующие виды привязок:

a) глобальные, локальные, клавиатурные

b) мировые, локальные, клавиатурные

c) клавиатурные, глобальные, местные

d) глобальные, локальные

1.54 Клавиатурная привязка действует….

a) постоянно (в любом режиме работы)

b) постоянно в режиме ввода объектов

c) только когда активизируешь

d) постоянно в режиме ввода и редактирования объектов

1.55 Глобальная привязка действует….

- a) постоянно в режиме ввода и редактирования объектов
- b) постоянно в режиме ввода объектов
- c) только когда активизируешь
- d) постоянно (в любом режиме работы)

1.56 Локальная привязка действует….

- a) только когда активизируешь
- b) постоянно (в любом режиме работы)

c) постоянно в режиме ввода и редактирования объектов

d) постоянно в режиме ввода объектов

1.57 При нажатии левой кнопки мыши и перемещении мыши справа на лево, будут выделены….

a) Все объекты, полностью попавшие внутрь рамки и пересекающие стороны рамки

b) Только отрезки

c) Все объекты, полностью попавшие внутрь рамки и пересекающие стороны рамки

d) Только дуги, отрезки и окружности

1.58 Как задать диаметр окружности при построении касательно к трем кривым?

a) Это невозможно

b) В панели свойств указать значение диаметра

c) Выбрать Размер и указать нужное значение

d) Нет правильного ответа

1.59 Каким образом равномерно расположить отверстия по заданной окружности?

a) С помощью команды Редактор-копия-по окружности, указав количество отверстий и центр вращения

b) Вычислить длину окружности и найти центры отверстий, разделив найденную длину на количество отверстий

c) С помощью команды Редактор-копия-по окружности, указав количество отверстий и расстояние между ними

d) Нет правильного ответа

1.60 Из чего состоит чертеж?

a) Графическое изображение, рамка, основная надпись, знак неуказанной шероховатости и технические требования

b) Графическое изображение, рамка, основная надпись

c) Рамка, основная надпись, технические требования, неуказанная шероховатость

d) Графическое изображение, основная надпись, технические требования

1.61 Где находится абсолютная система координат?

a) Её начало находится в левом нижнем углу формата

b) Её начало находится в центре формата

c) Её начало находится в правом нижнем углу рамки

d) Её начало может находится в любой точке формата

1.62 Как настроить, задать формат чертежа, например А2?

a) Оба утверждения верны

b) Меню Сервис-Параметры-Текущий чертеж-Параметры первого листа

c) Правой кнопкой мыши-Параметры текущего чертежа-Текущий чертеж-Формат

d) Оба утверждения неверны

1.63 Как подписать основную надпись чертежа?

a) Активизировать основную надпись двойным щелчком и сделать надписи клавиатурой

b) Выбрать инструмент Шрифт, выбрать размер шрифта и выполнить надпись

c) Вызвать окно Word, выполнить там надпись и перетащить ее в основную надпись чертежа

d) Все ответы верны

1.64 Файл модели имеет разрешение….

- a) .m3d
- b) .frv
- c) .cdw
- d) .dwg
- e) .kdw

1.65 Как называется эта кнопка?

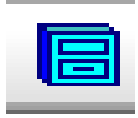

a) Менеджер библиотек

- b) Переменные
- c) Выделение объектов
- d) Нет правильного ответа

1.66 Как называется эта панель?

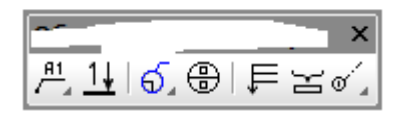

- a) Обозначения для строителей
- b) Обозначния
- c) Вид

## d) Вспомогательные элементы

#### 1.67 Как называется эта панель?

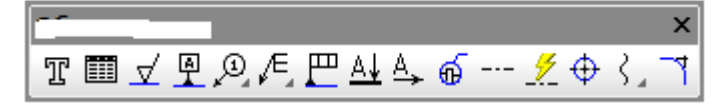

- a) Обозначения
- b) Обозначения для строителей
- c) Вспомогательные элементы
- d) Вид

#### 1.68 Как называется эта панель?

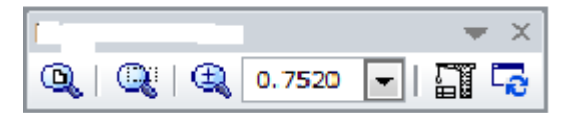

- a) Вид
- b) Вспомогательные элементы
- c) Переменные
- d) Обозначения

## 1.69 Как называется эта панель?

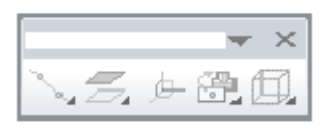

- a) Вспомогательные элементы
- b) Обозначения для строителей
- c) Переменные
- d) Вспомогательные элементы

#### 1.70 Как называется эта панель?

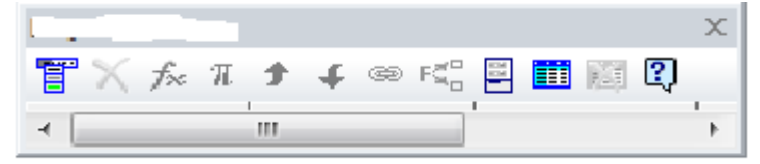

- a) Переменные
- b) Вспомогательные элементы
- c) Обозначения для строителей
- d) Вид

1.71 Каким образом активировать объектные привязки?

a) Правой кнопкой мыши или кнопкой Установка глобальных привязок на панели

- b) Правой кнопкой мыши
- c) Кнопкой Установка глобальных привязок на панели
- d) Нет правильного ответа

1.72 Под локальной и глобальной привязкой в системах компьютерной графики понимают, инструменты…

a) используемые для построения примитивов в течении действия одной команды и на протяжении всей работы с чертежом

b) используемые для измерения и сопоставления объектов; сравнения видов изображения деталей

c) создания перехода полутеней граней объемных объектов, в зависимости от положения источника света, с учетом перспективы

d) создающие связь между локальными и глобальными системами координат на плоскости чертежа

1.73 В Компасе предусмотрены следующие виды привязок:

- a) глобальные, локальные, клавиатурные
- b) мировые, локальные, клавиатурные
- c) клавиатурные, глобальные, местные
- d) глобальные, локальные

1.74 Клавиатурная привязка действует….

- a) постоянно (в любом режиме работы)
- b) постоянно в режиме ввода объектов
- c) только когда активизируешь
- d) постоянно в режиме ввода и редактирования объектов

1.75 Глобальная привязка действует….

- a) постоянно в режиме ввода и редактирования объектов
- b) постоянно в режиме ввода объектов
- c) только когда активизируешь
- d) постоянно (в любом режиме работы)

1.76 Локальная привязка действует….

- a) только когда активизируешь
- b) постоянно (в любом режиме работы)
- c) постоянно в режиме ввода и редактирования объектов
- d) постоянно в режиме ввода объектов

1.77 При нажатии левой кнопки мыши и перемещении мыши слева на право, будут выделены….

a) Все объекты, полностью попавшие внутрь рамки

b) Только отрезки

c) Все объекты, полностью попавшие внутрь рамки и пересекающие стороны рамки

d) Только дуги, отрезки и окружности

1.78 Как задать диаметр окружности при построении касательно к двум кривым?

a) Это невозможно

b) В панели свойств указать значение диаметра

c) Выбрать Размер и указать нужное значение

d) Нет правильного ответа

1.79 Чем чертеж отличается от фрагмента?

a) У фрагмента нет основной надписи

b) Ничем, кроме расширения файла при сохранении

c) Фрагмент всегда делается в масштабе увеличения, чтобы более детально показать объект

d) Все ответы неверны

1.80 Из чего состоит чертеж?

a) Графическое изображение, рамка, основная надпись, знак неуказанной шероховатости и технические требования

b) Графическое изображение, рамка, основная надпись

c) Рамка, основная надпись, технические требования, неуказанная шероховатость

d) Графическое изображение, основная надпись, технические требования

1.81 Где находится абсолютная система координат?

- a) Её начало находится в левом нижнем углу формата
- b) Её начало находится в центре формата
- c) Её начало находится в правом нижнем углу рамки
- d) Её начало может находится в любой точке формата

1.82 Как настроить, задать формат чертежа, например А1?

a) Оба утверждения верны

b) Меню Сервис-Параметры-Текущий чертеж-Параметры первого листа

c) Правой кнопкой мыши-Параметры текущего чертежа-Текущий чертеж-Формат

d) Оба утверждения неверны

1.83 Как подписать основную надпись чертежа?

a) Активизировать основную надпись двойным щелчком и сделать надписи клавиатурой

b) Выбрать инструмент Шрифт, выбрать размер шрифта и выполнить надпись

c) Вызвать окно Word, выполнить там надпись и перетащить ее в основную надпись чертежа

d) Все ответы верны

1.84 Файл чертежа имеет разрешение….

- a) .cdw
- b) .frv
- c) .m3d
- d) .dwg
- e) .kdw

# 1.85 Как называется эта панель?

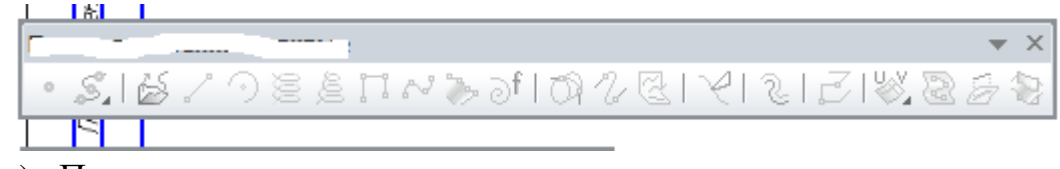

- a) Пространственные кривые
- b) Специального управления
- c) Таблица отчета
- d) Текущее состояние

#### 1.86 Как называется эта панель?

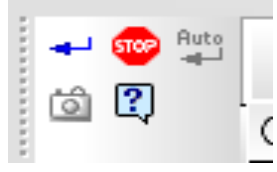

- a) Специального управления
- b) Текущее состояние
- c) Таблица отчета
- d) Пространственные кривые

#### 1.87 Как называется эта панель?

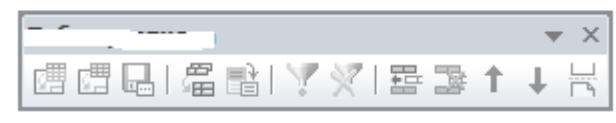

- a) Таблица отчета
- b) Таблицы и границы
- c) Текущее состояние

# d) Специального управления

## 1.88 Как называется эта панель?

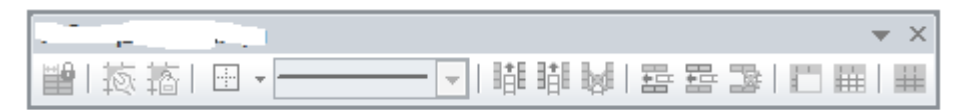

- a) Таблицы и границы
- b) Таблица отчета
- c) Специального управления
- d) Текущее состояние

## 1.89 Как называется эта панель?

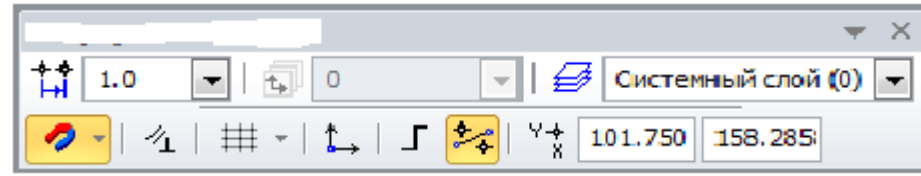

- a) Текущее состояние
- b) Управление листами
- c) Специального управления
- d) Таблица отчета

# 1.90 Как называется эта панель?

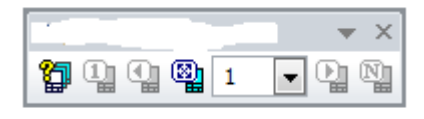

- a) Управление листами
- b) Текущее состояние
- c) Специального управления
- d) Таблицы и границы

1.91 Каким образом активировать объектные привязки?

a) Правой кнопкой мыши или кнопкой Установка глобальных привязок на панели

- b) Правой кнопкой мыши
- c) Кнопкой Установка глобальных привязок на панели
- d) Нет правильного ответа

1.92 Под локальной и глобальной привязкой в системах компьютерной графики понимают, инструменты…

a) используемые для построения примитивов в течении действия одной команды и на протяжении всей работы с чертежом

b) используемые для измерения и сопоставления объектов; сравнения видов изображения деталей

c) создания перехода полутеней граней объемных объектов, в зависимости от положения источника света, с учетом перспективы

d) создающие связь между локальными и глобальными системами координат на плоскости чертежа

1.93 В Компасе предусмотрены следующие виды привязок:

- a) глобальные, локальные, клавиатурные
- b) мировые, локальные, клавиатурные
- c) клавиатурные, глобальные, местные
- d) глобальные, локальные

1.94 Клавиатурная привязка действует….

- a) постоянно (в любом режиме работы)
- b) постоянно в режиме ввода объектов
- c) только когда активизируешь
- d) постоянно в режиме ввода и редактирования объектов

1.95 Глобальная привязка действует….

- a) постоянно в режиме ввода и редактирования объектов
- b) постоянно в режиме ввода объектов
- c) только когда активизируешь
- d) постоянно (в любом режиме работы)

1.96 Локальная привязка действует….

- a) только когда активизируешь
- b) постоянно (в любом режиме работы)
- c) постоянно в режиме ввода и редактирования объектов
- d) постоянно в режиме ввода объектов

1.97 При нажатии левой кнопки мыши и перемещении мыши справа на лево, будут выделены….

a) Все объекты, полностью попавшие внутрь рамки и пересекающие стороны рамки

b) Только отрезки

c) Все объекты, полностью попавшие внутрь рамки и пересекающие стороны рамки

d) Только дуги, отрезки и окружности

1.98 Как задать диаметр окружности при построении касательно к двум кривым?

- a) Это невозможно
- b) В панели свойств указать значение диаметра
- c) Выбрать Размер и указать нужное значение
- d) Нет правильного ответа

1.99 Понятия "Ближайшая точка", "Середина", "Пересечение", "Точка на кривой" принадлежат набору…

a) привязок для построения плоских векторных объектов

b) команд геометрического построения, создающих плоские векторные объекты

- c) команд редактирования плоских объектов
- d) команд выделения

1.100 Из чего состоит чертеж?

a) Графическое изображение, рамка, основная надпись, знак неуказанной шероховатости и технические требования

b) Графическое изображение, рамка, основная надпись

c) Рамка, основная надпись, технические требования, неуказанная шероховатость

d) Графическое изображение, основная надпись, технические требования

**Шкала оценивания результатов тестирования:** в соответствии с действующей в университете балльно-рейтинговой системой оценивание результатов промежуточной аттестации обучающихся осуществляется в рамках 100-балльной шкалы, при этом максимальный балл по промежуточной аттестации обучающихся по очной форме обучения составляет 36 баллов, по очно-заочной и заочной формам обучения – 60 баллов (установлено положением  $\Pi$  02.016).

Максимальный балл за тестирование представляет собой разность двух чисел: максимального балла по промежуточной аттестации для данной формы обучения (36 или 60) СТУ 02.02.005–2021 и максимального балла за решение компетентностно-ориентированной задачи (6).

Балл, полученный обучающимся за тестирование, суммируется с баллом, выставленным ему за решение компетентностно-ориентированной задачи.

Общий балл по промежуточной аттестации суммируется с баллами, полученными обучающимся по результатам текущего контроля успеваемости в течение семестра; сумма баллов переводится в оценку по дихотомической шкале.

Соответствие 100-балльной и дихотомической шкал

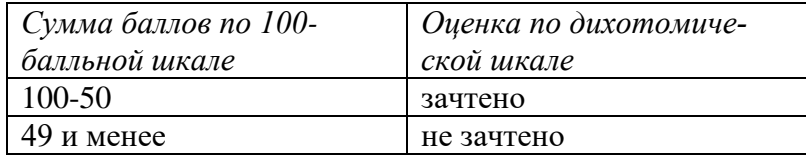

*Критерии оценивания результатов тестирования:* Каждый вопрос (задание) в тестовой форме оценивается по дихотомической шкале: выполнено – **2 балла**, не выполнено – **0 баллов**

#### 2.2 Типовые задания для промежуточной аттестации

Порядок выполнения итоговой работы

1. Установить формат и организацию листа, заполнить основную надпись, сохранить документ

2. Выполнить геометрические построения в соответствии с указанными масштабами;

3. Установить размеры с соответствующими допусками и отклонениями;

4. Установить технологические обозначения, допуски формы и расположения, шероховатость;

5. Ввести технические требования;

6. Сохранить файл в формате Компас-3D, сохранить в виде задания на печать.

#### *Шкала оценивания задания для промежуточной аттестации:* 100-балльная*. Критерии оценивания:*

**85÷100 баллов** (или оценка **«отлично»**) выставляется обучающемуся, если объем задания выполнен полностью, выполнены все требования к оформлению задания.

**70÷84 баллов** (или оценка **«хорошо»**) выставляется обучающемуся, если объем задания выполнен полностью с незначительными замечаниями, выполнены большая часть требований к оформлению задания.

**50÷69 баллов** (или оценка **«удовлетворительно»**) выставляется обучающемуся, если объем задания выполнен более чем на 60% с замечаниями, выполнены основная часть требований к оформлению задания.

**0÷49 баллов** (или оценка **«неудовлетворительно»**) выставляется обучающемуся, если объем задания выполнен менее чем на 50% с серьезными замечаниями, не выполнены основные требования к оформлению задания.

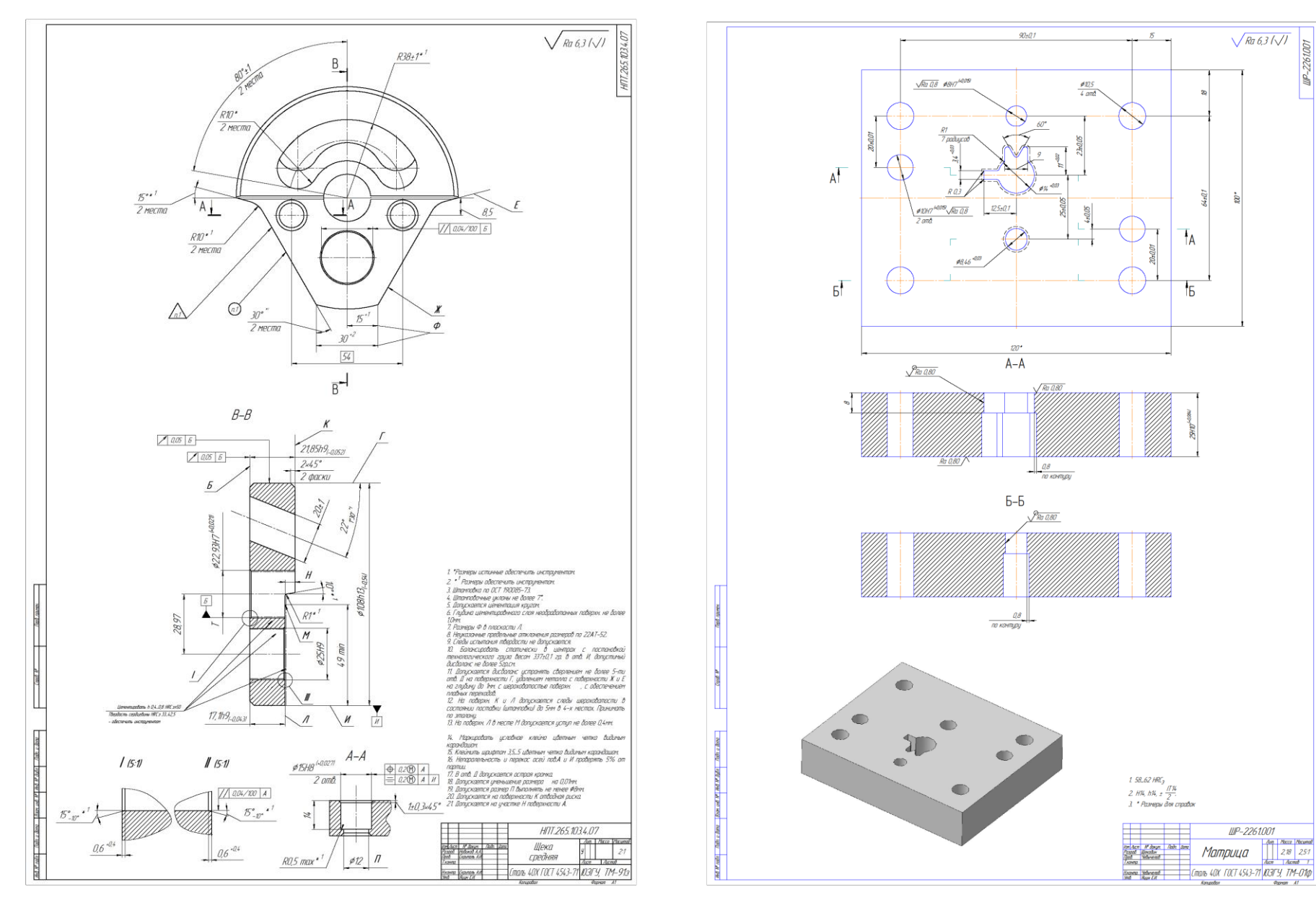

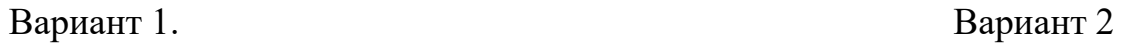

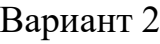

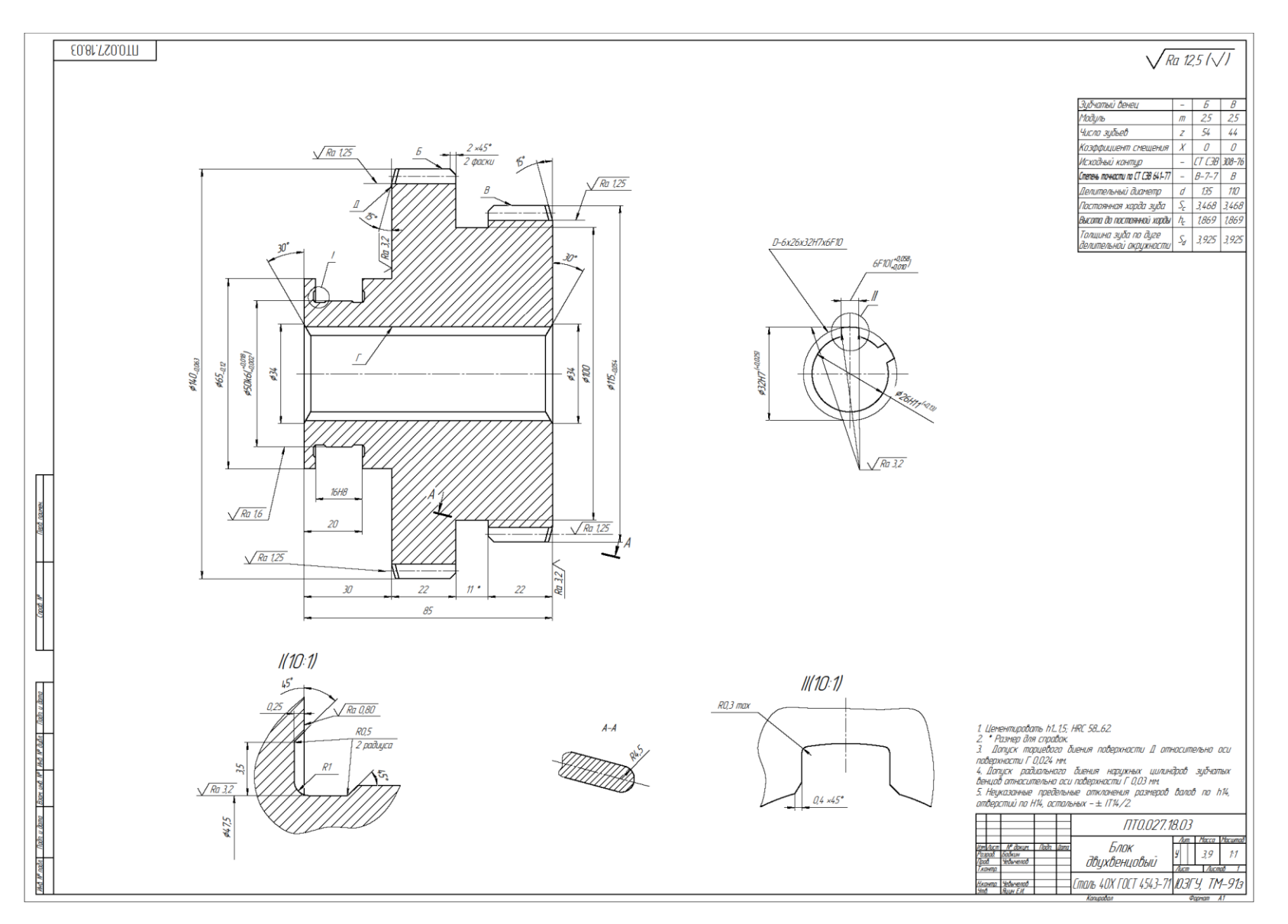

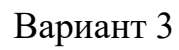

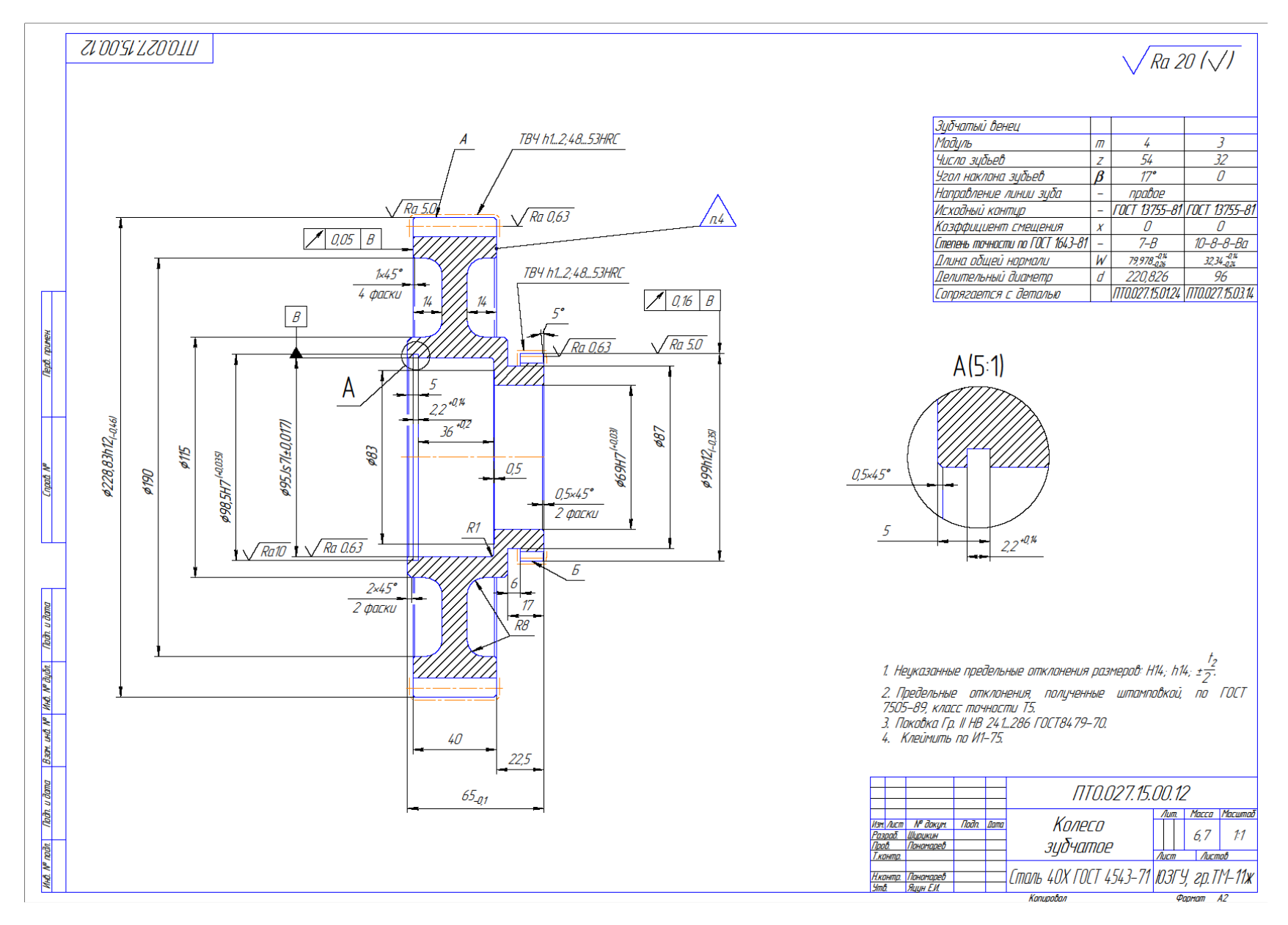

Вариант 4

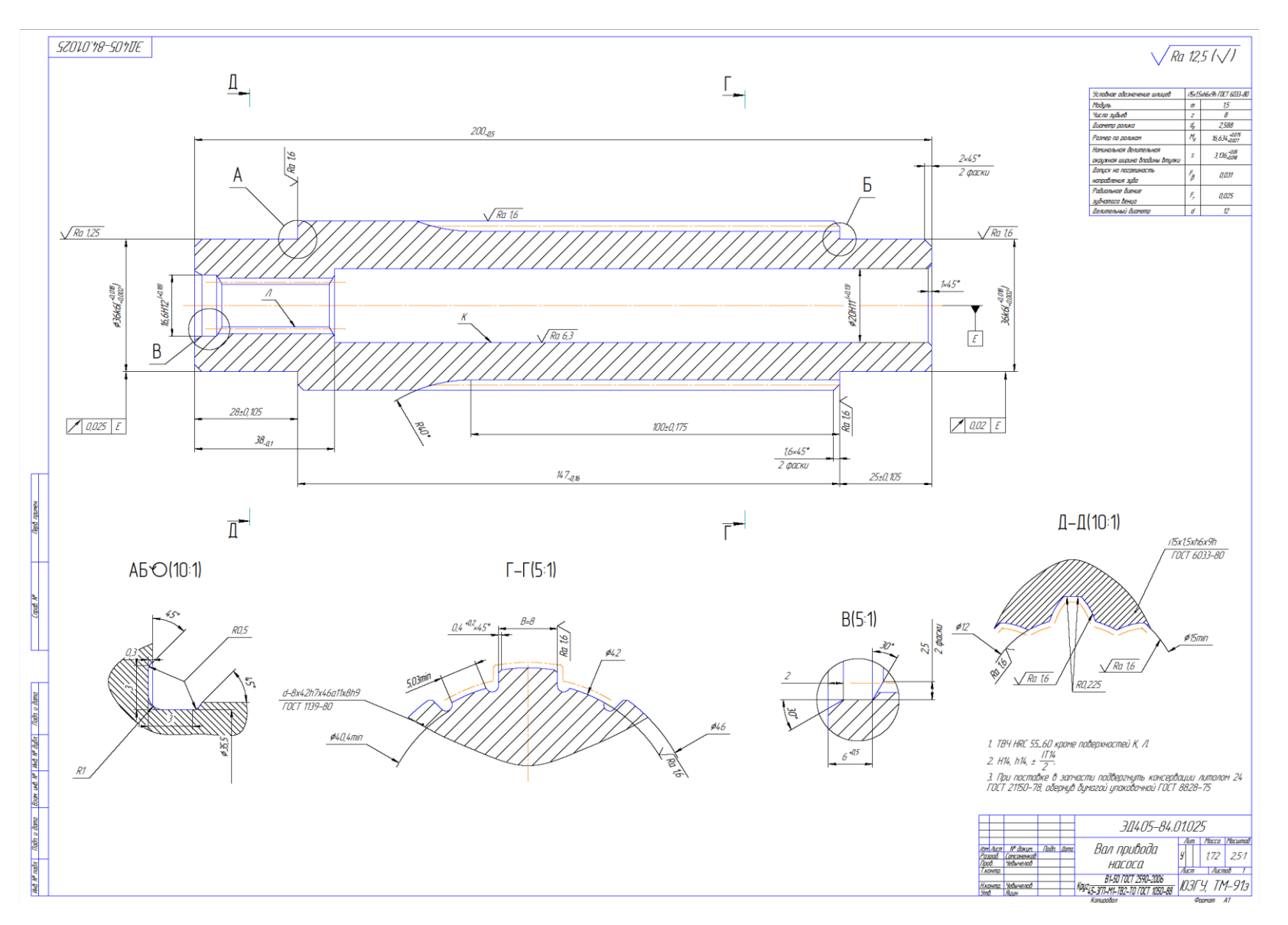

Вариант 5

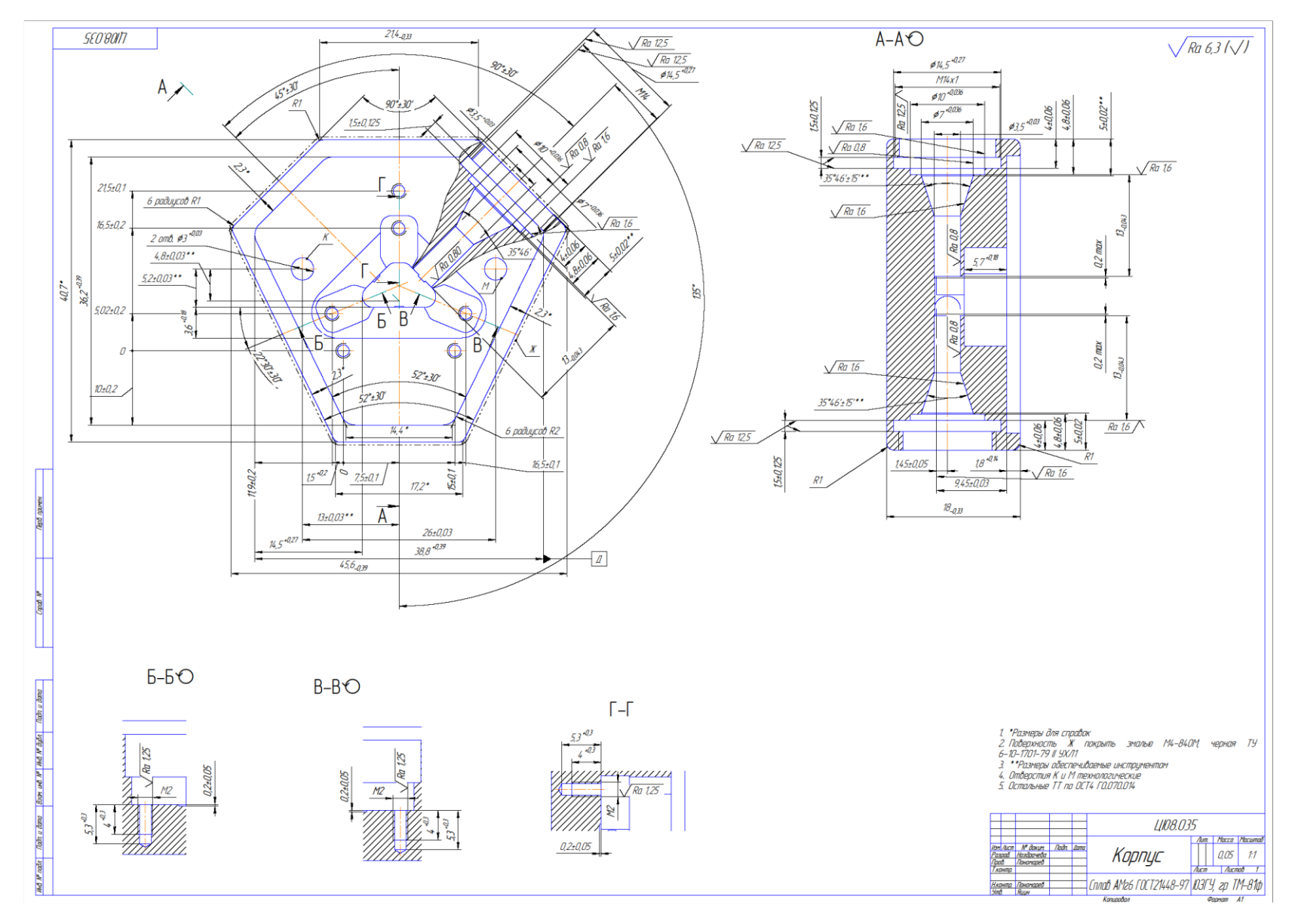

Вариант 6

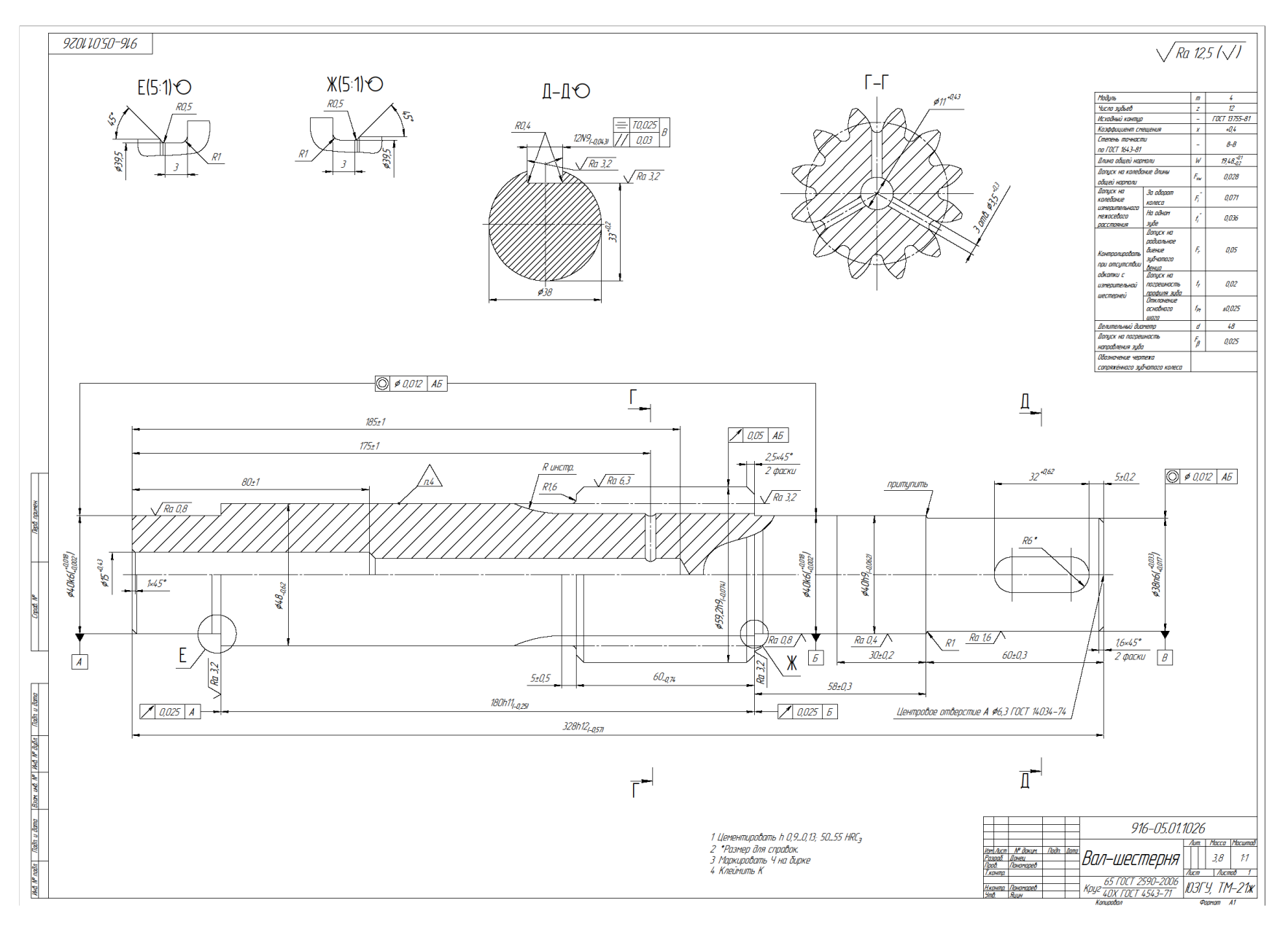

Вариант 7

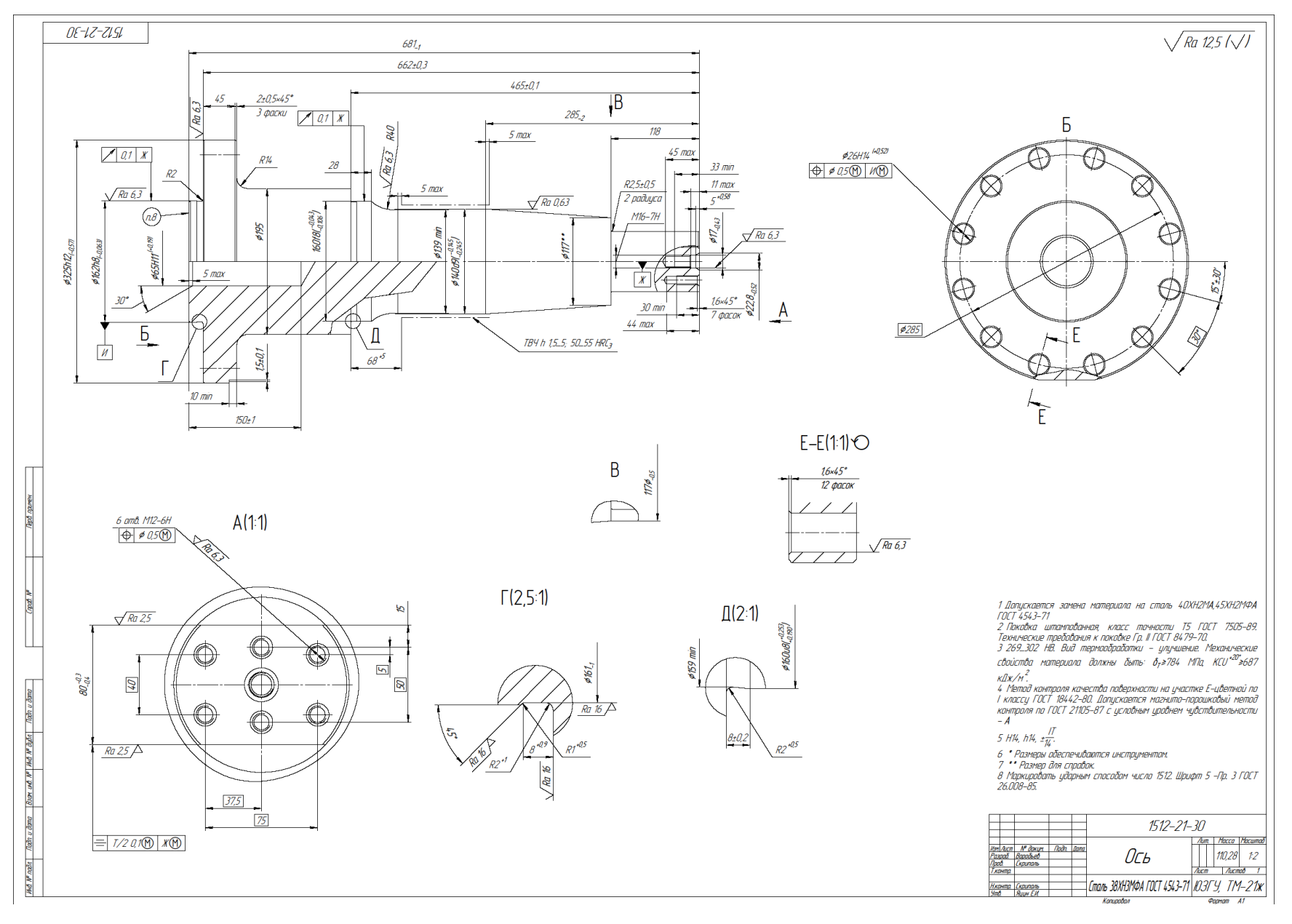

Вариант 8

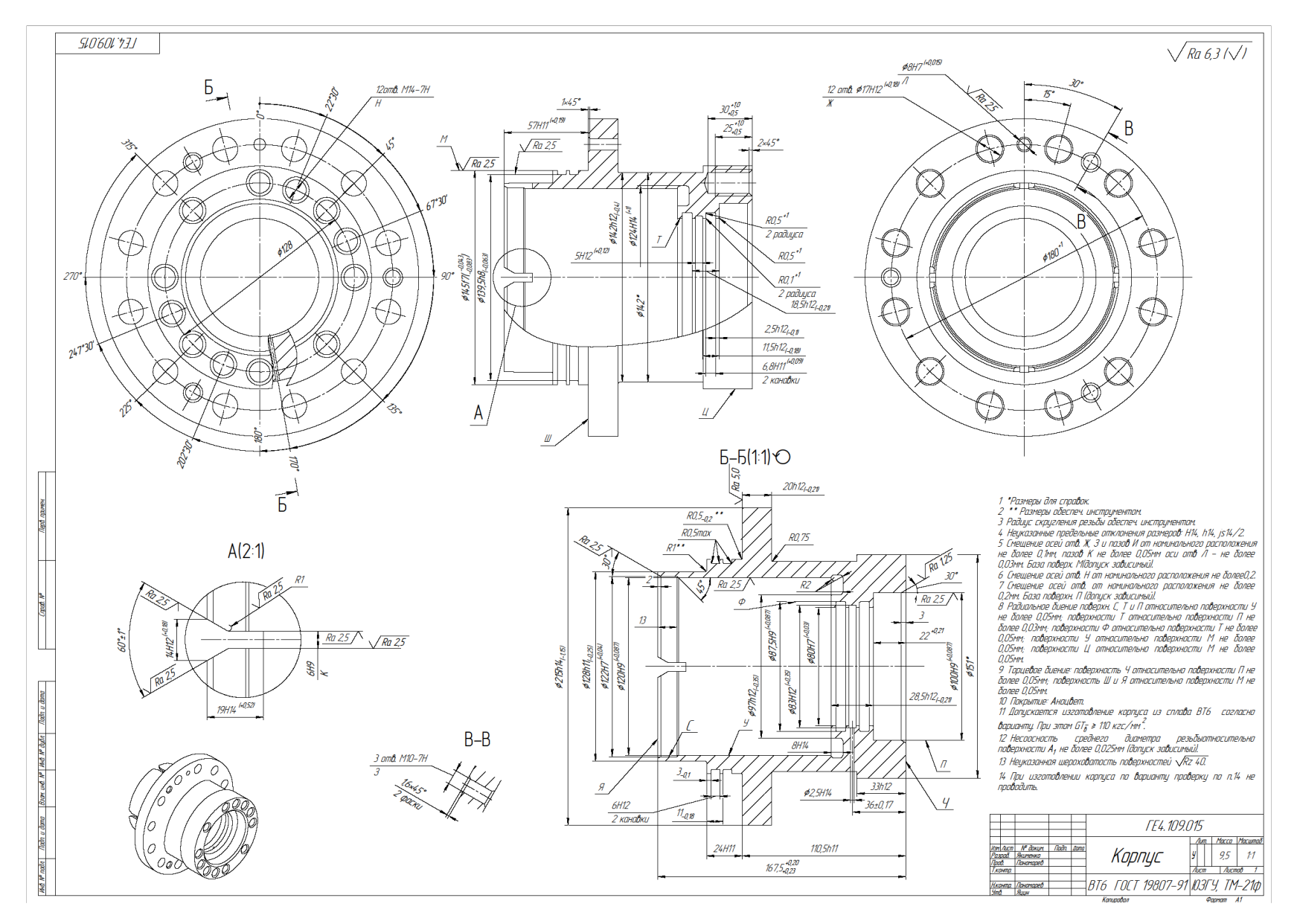

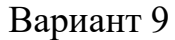

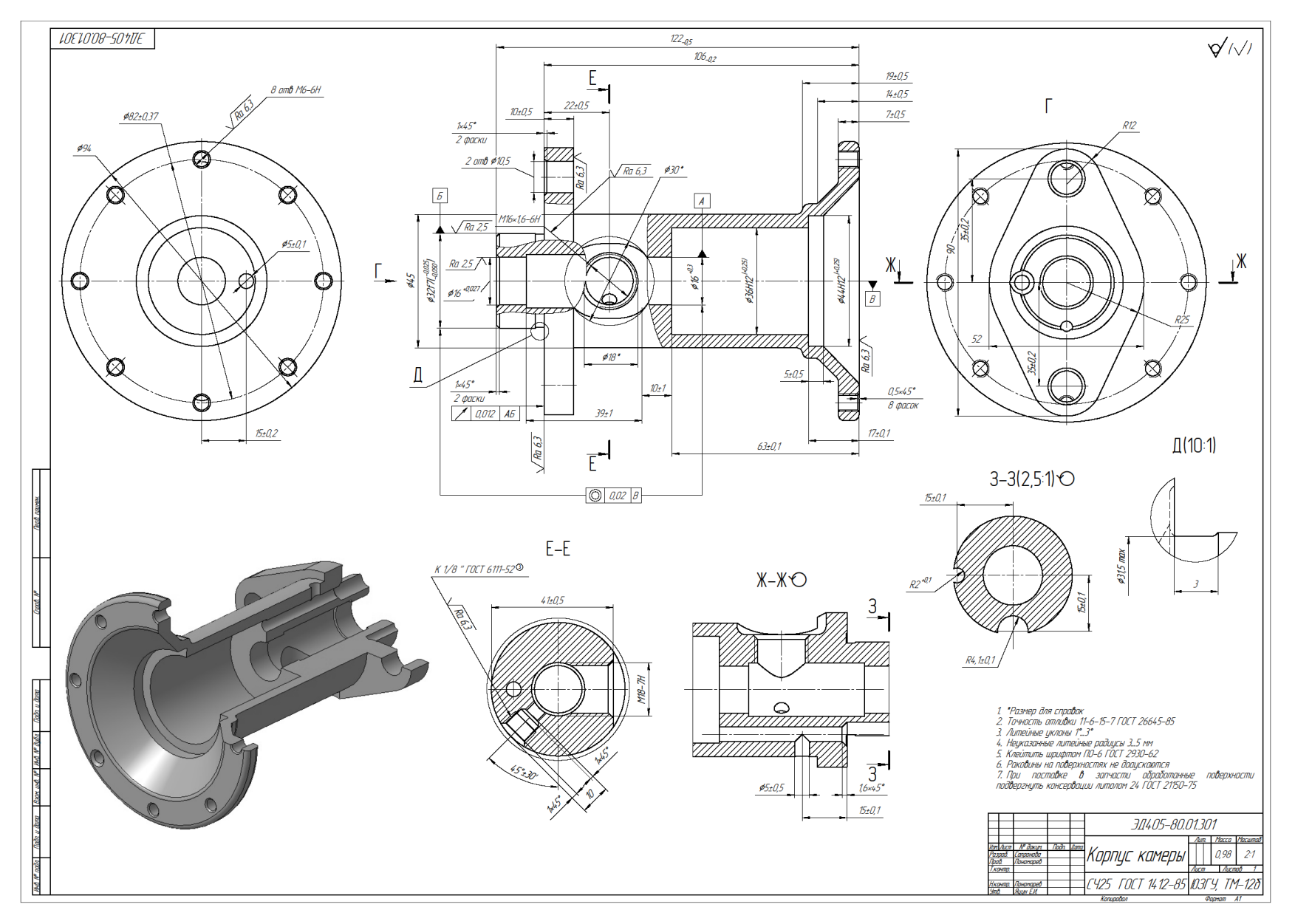

Вариант 10

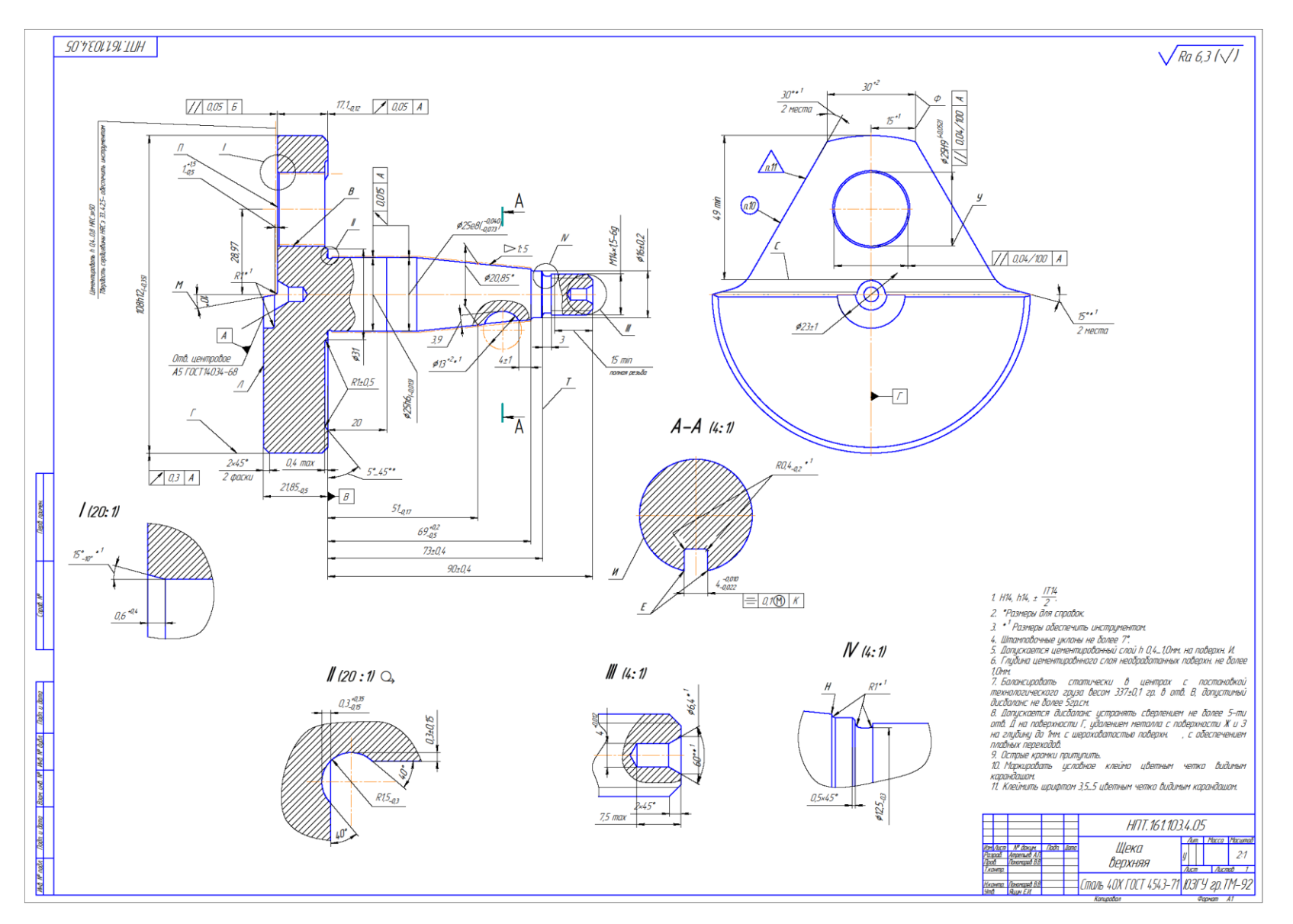

Вариант 11.

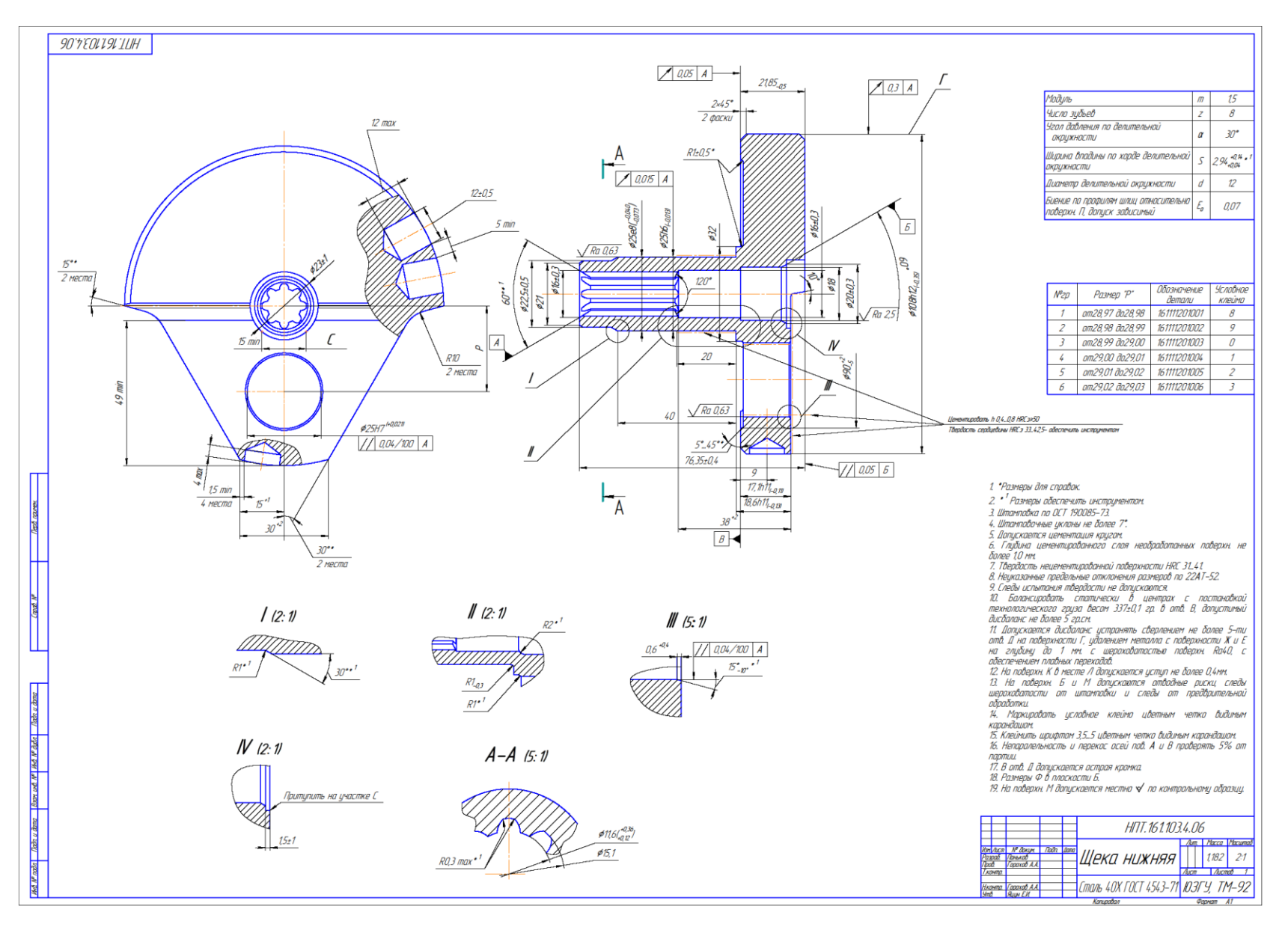

Вариант 12.

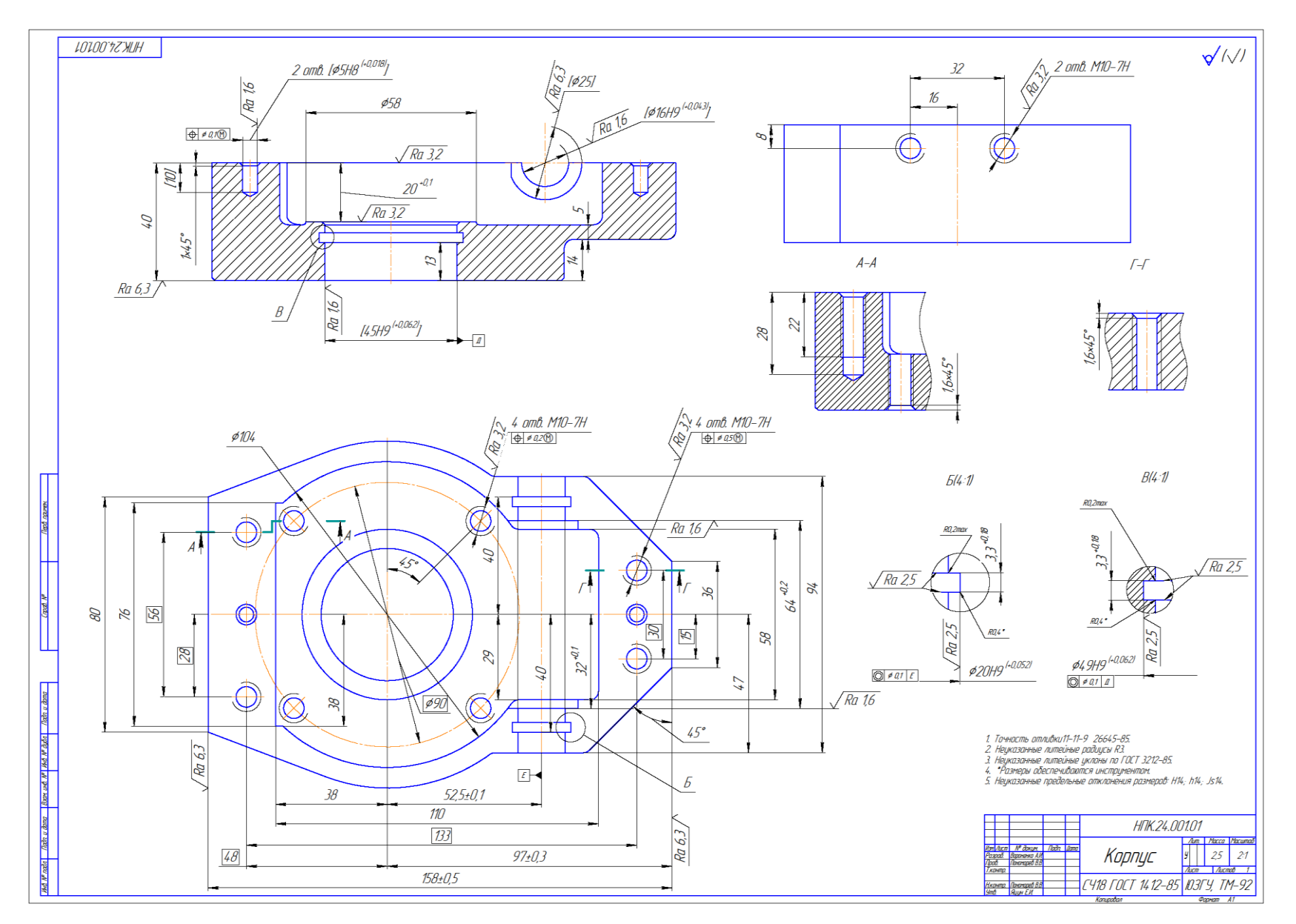

Вариант 13.

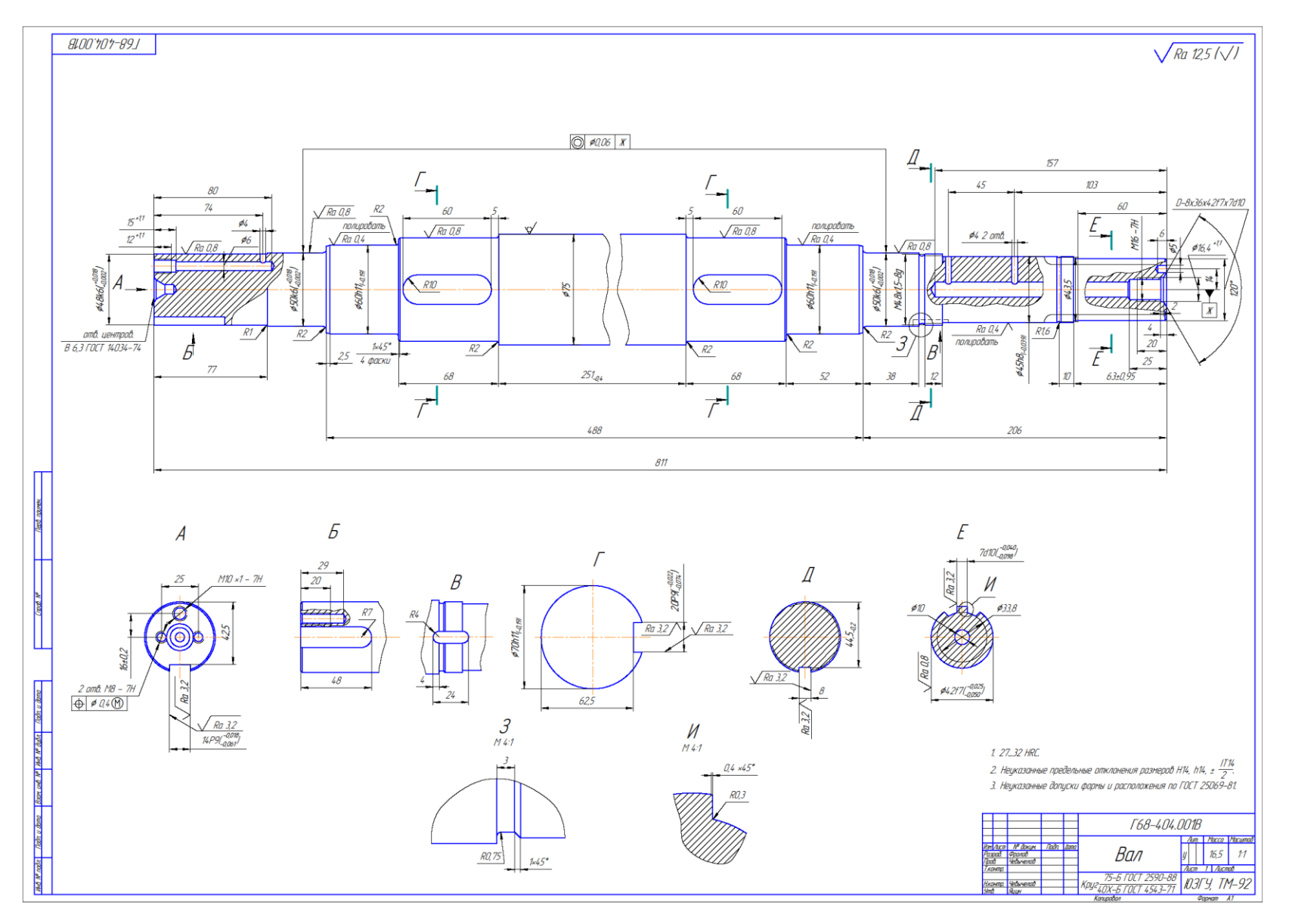

Вариант 14.

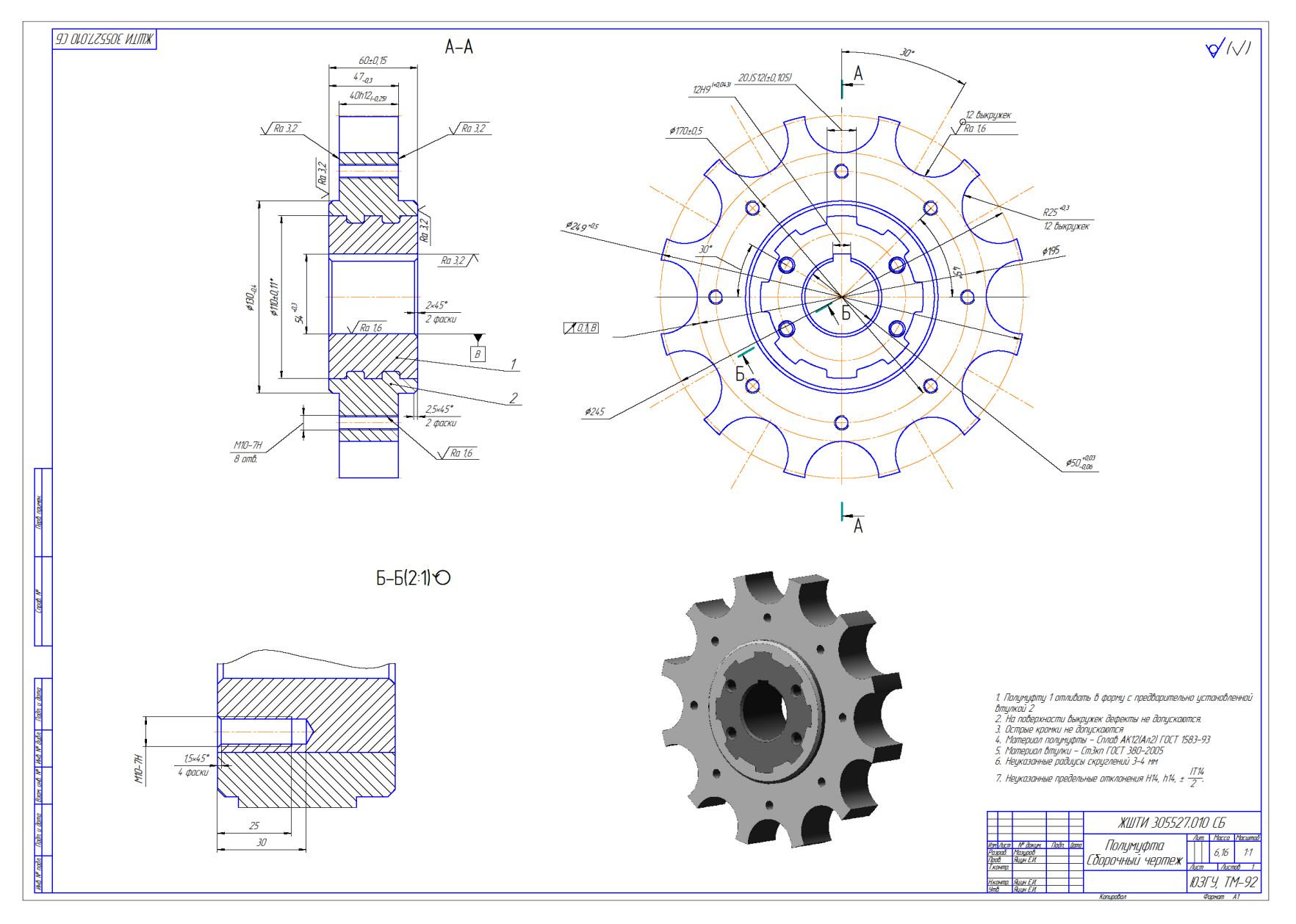

Вариант 15.

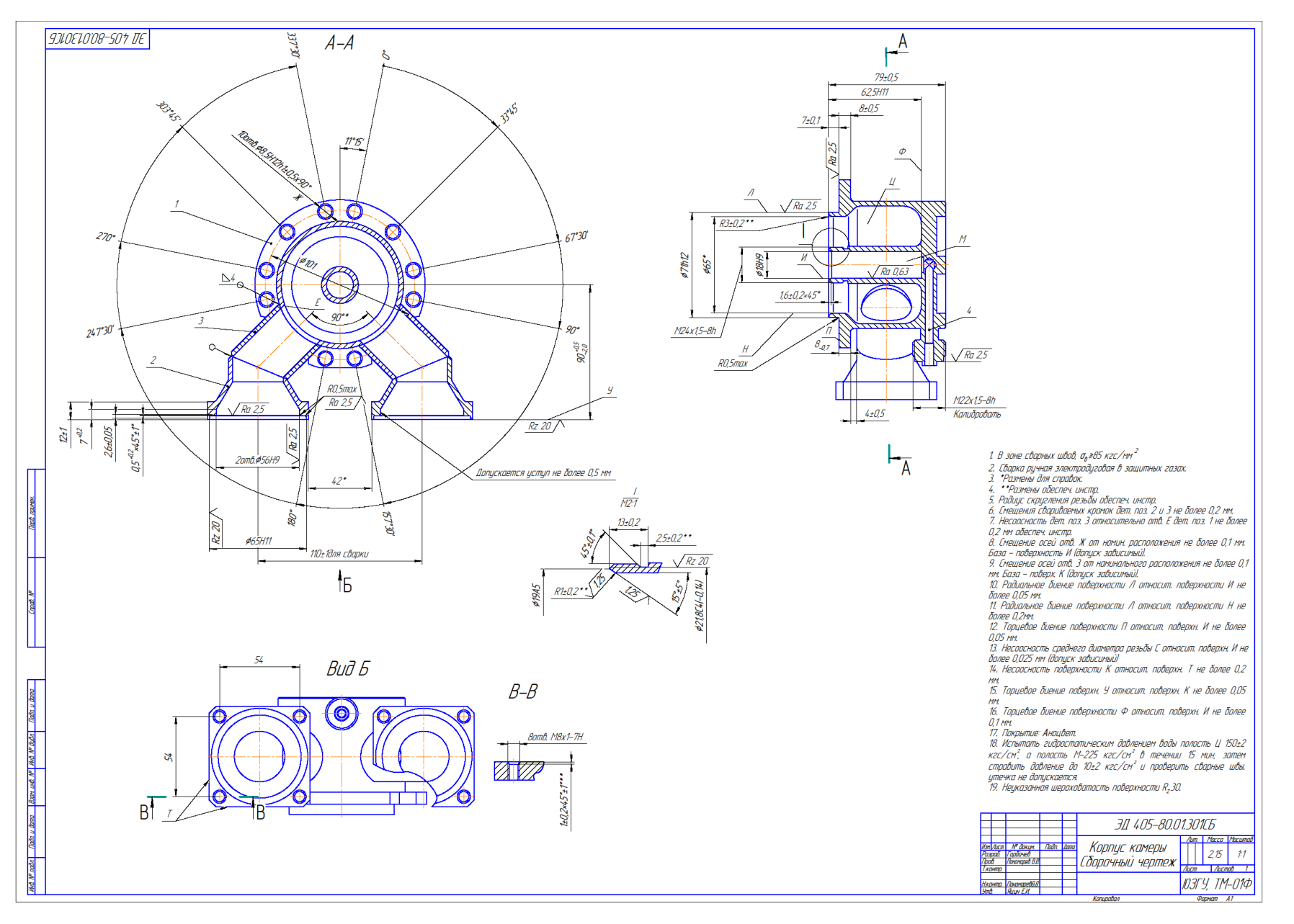

Вариант 16.

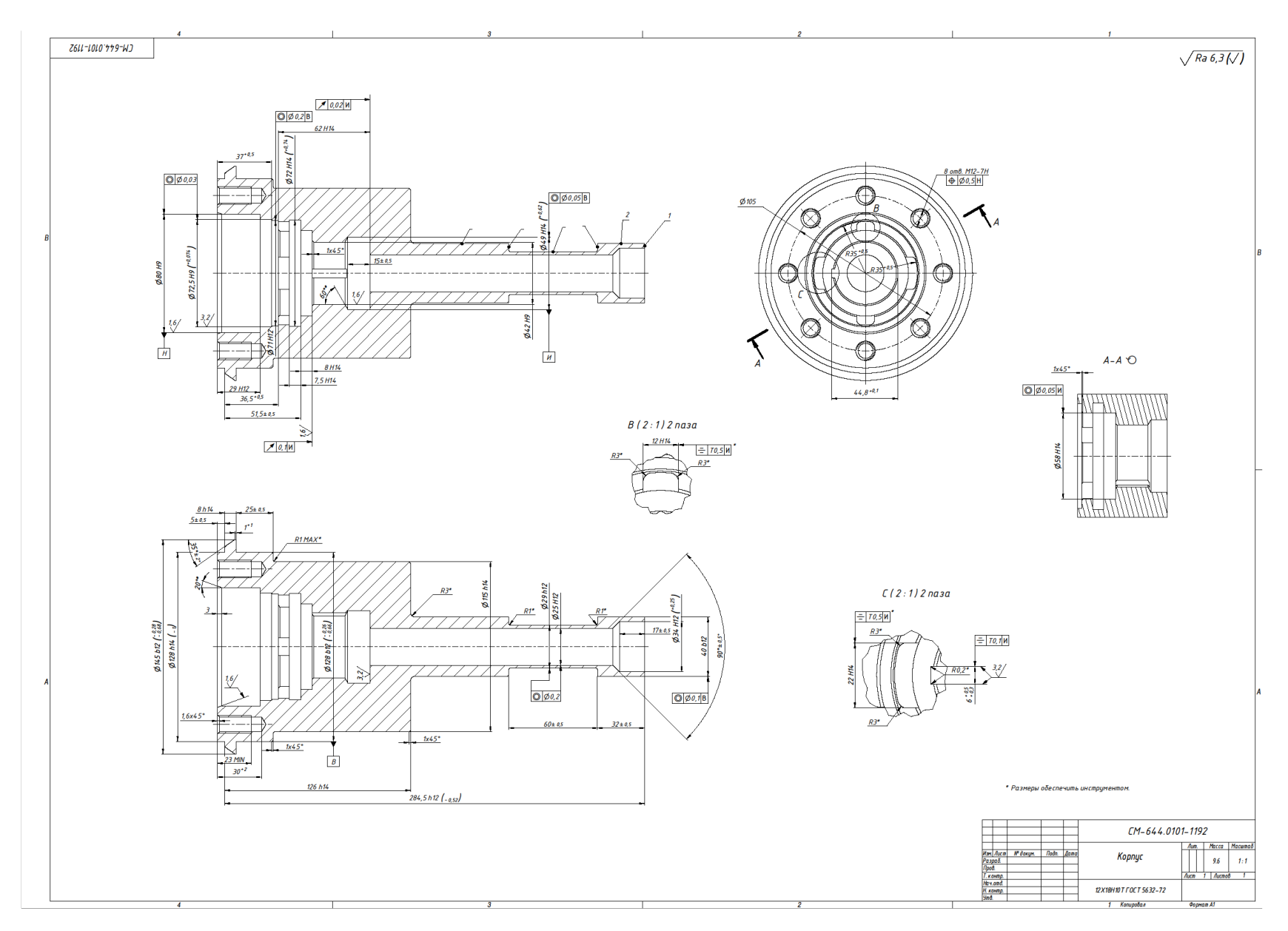

Вариант 17.

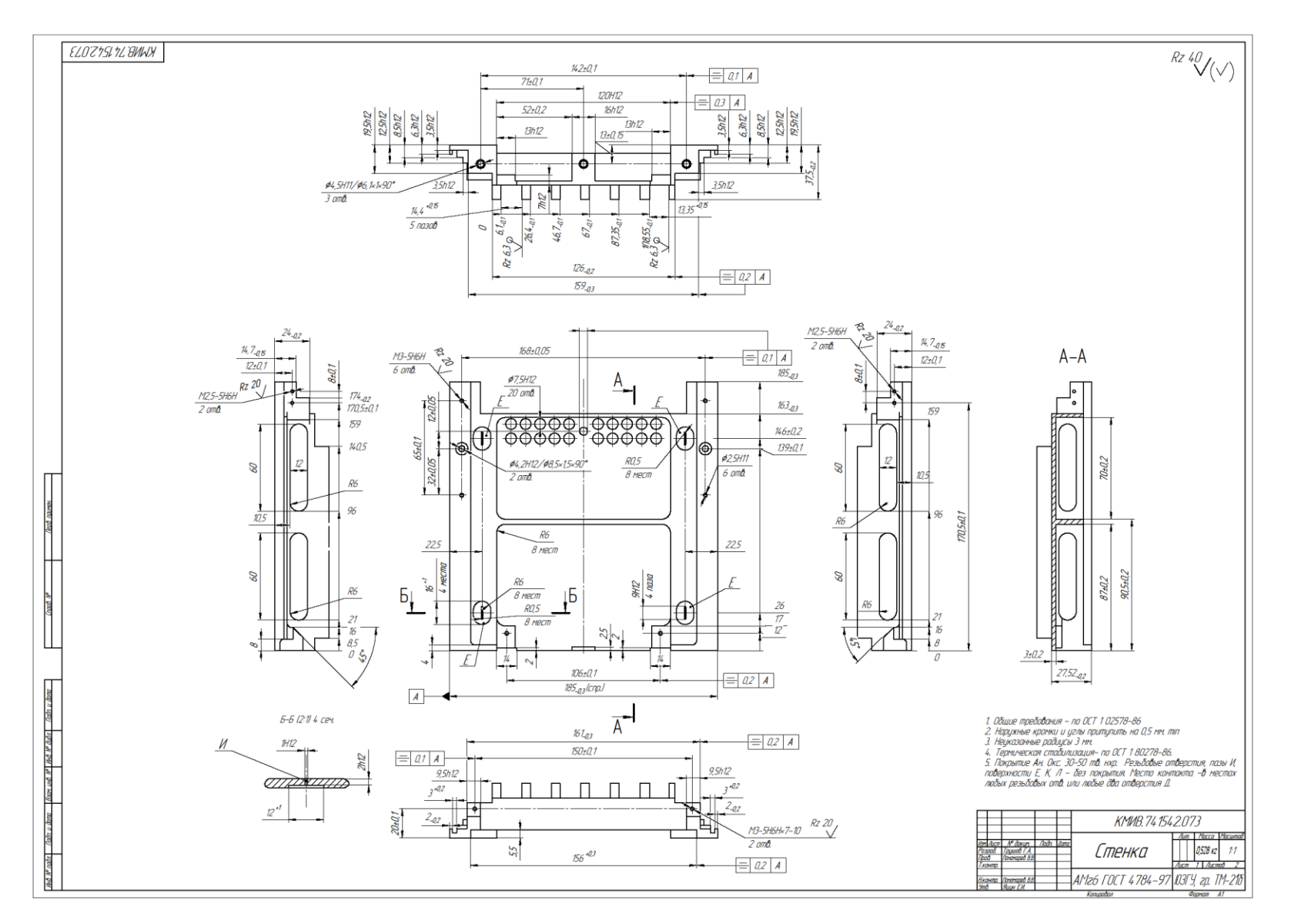

Вариант 18.

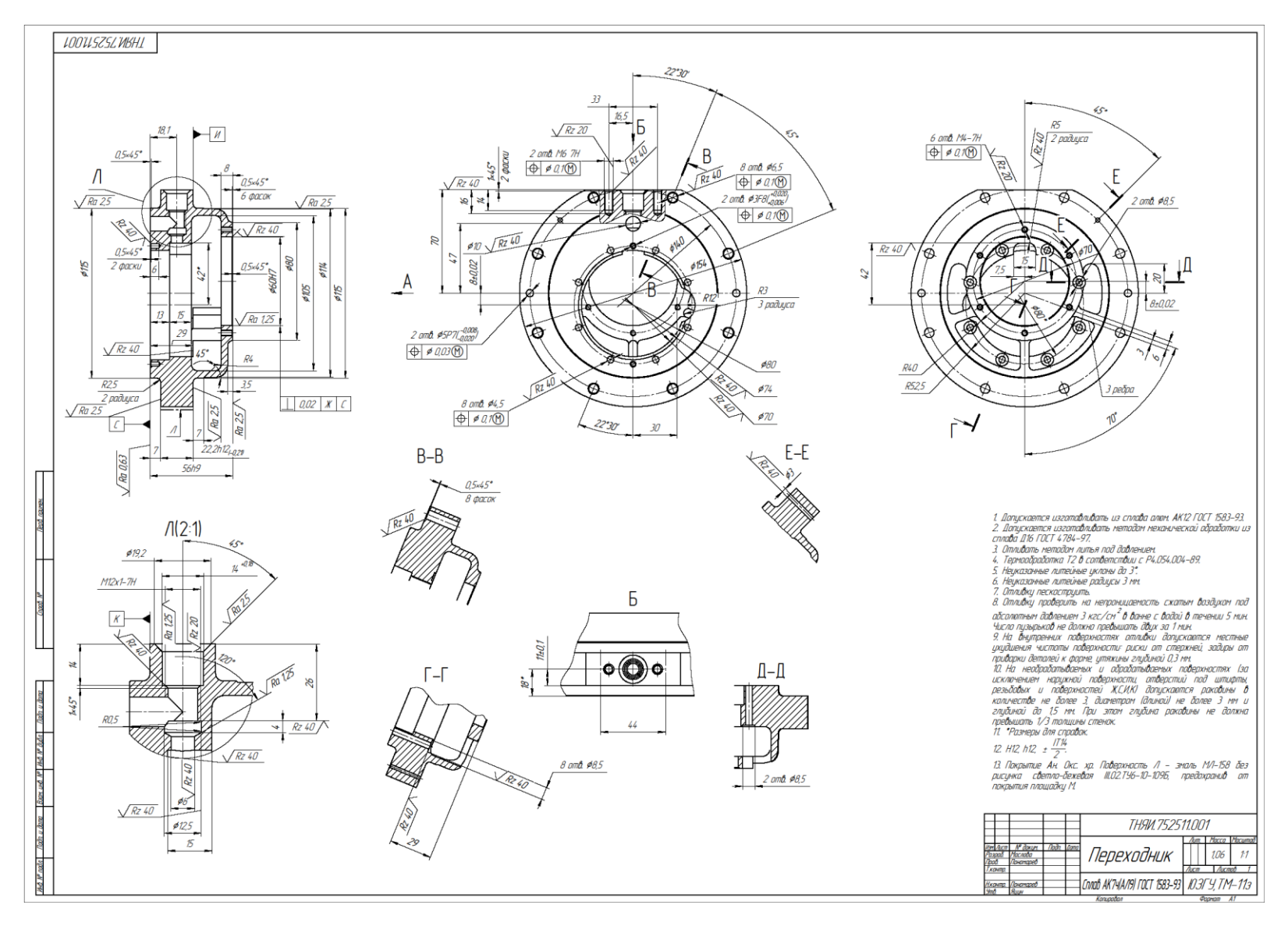

Вариант 19.

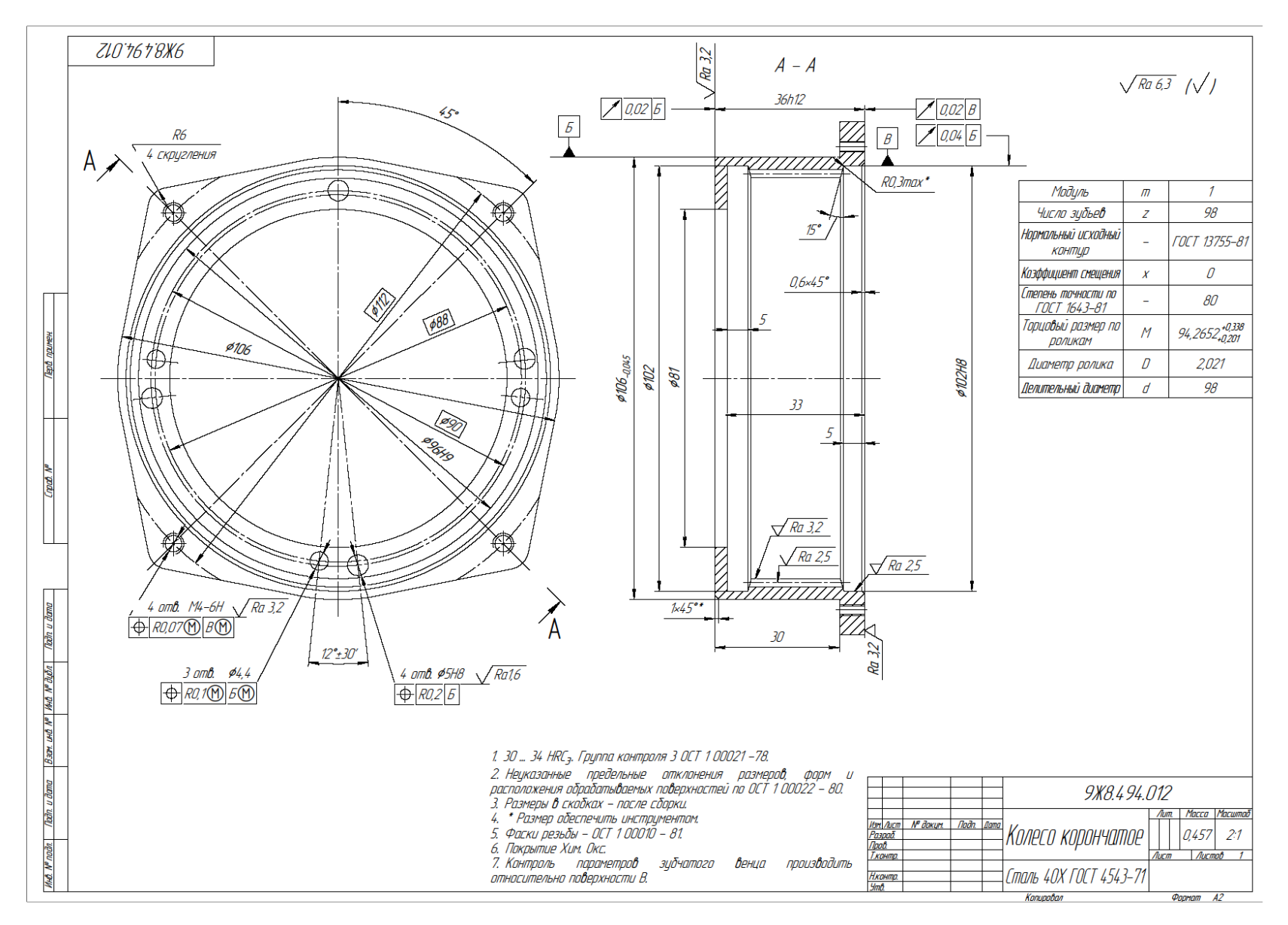

Вариант 20.

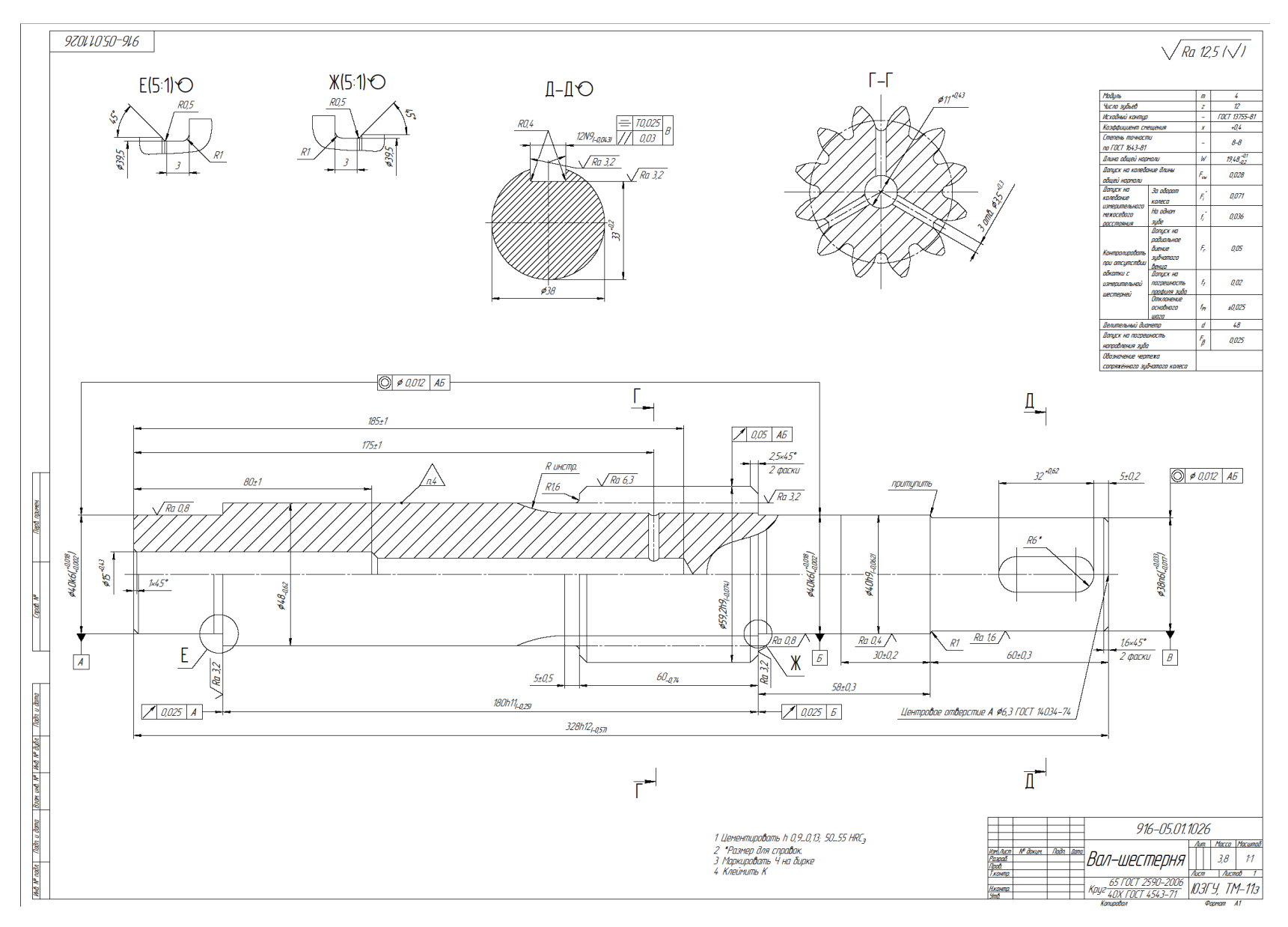

Вариант 21.

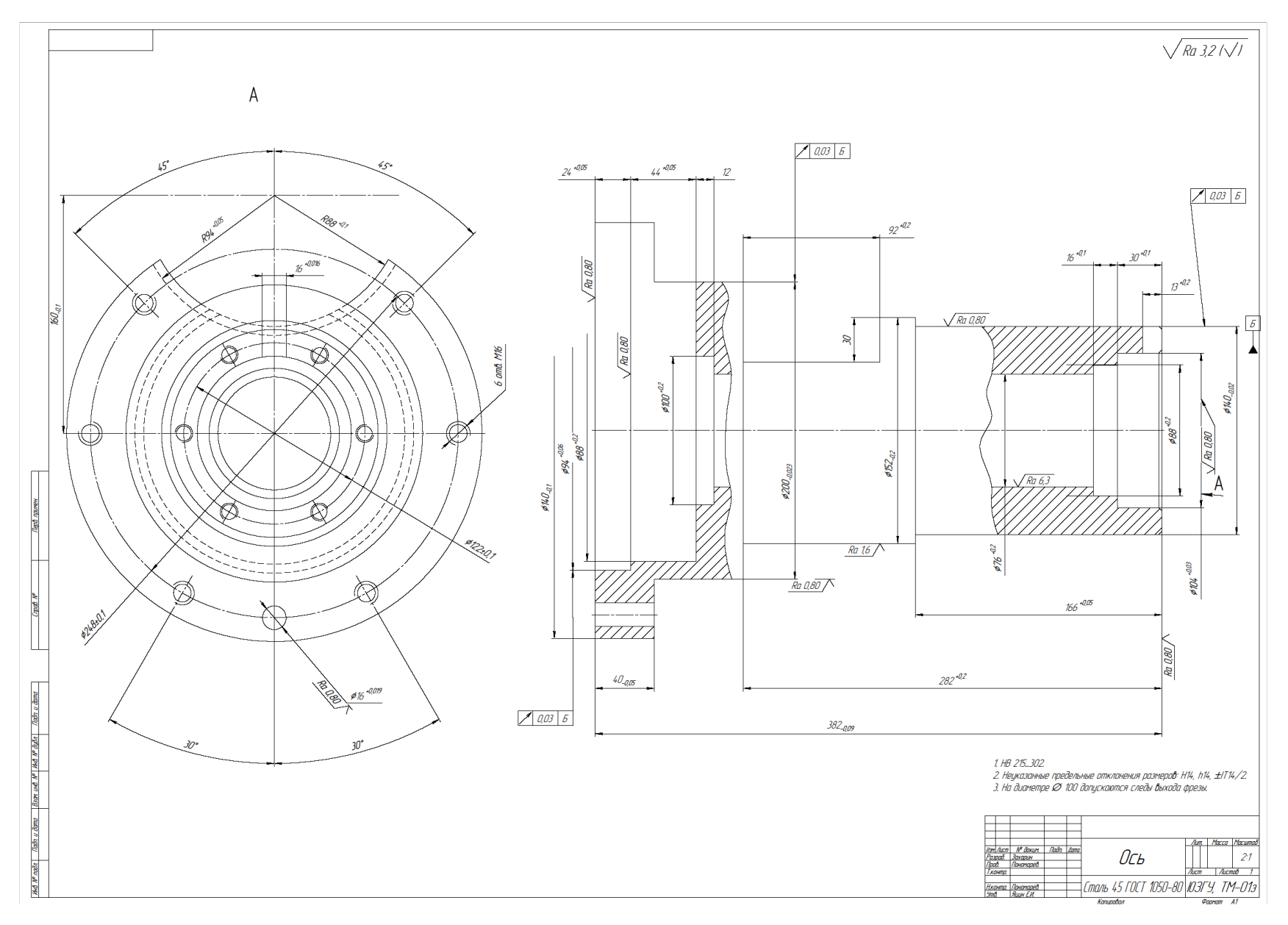

Вариант 22.

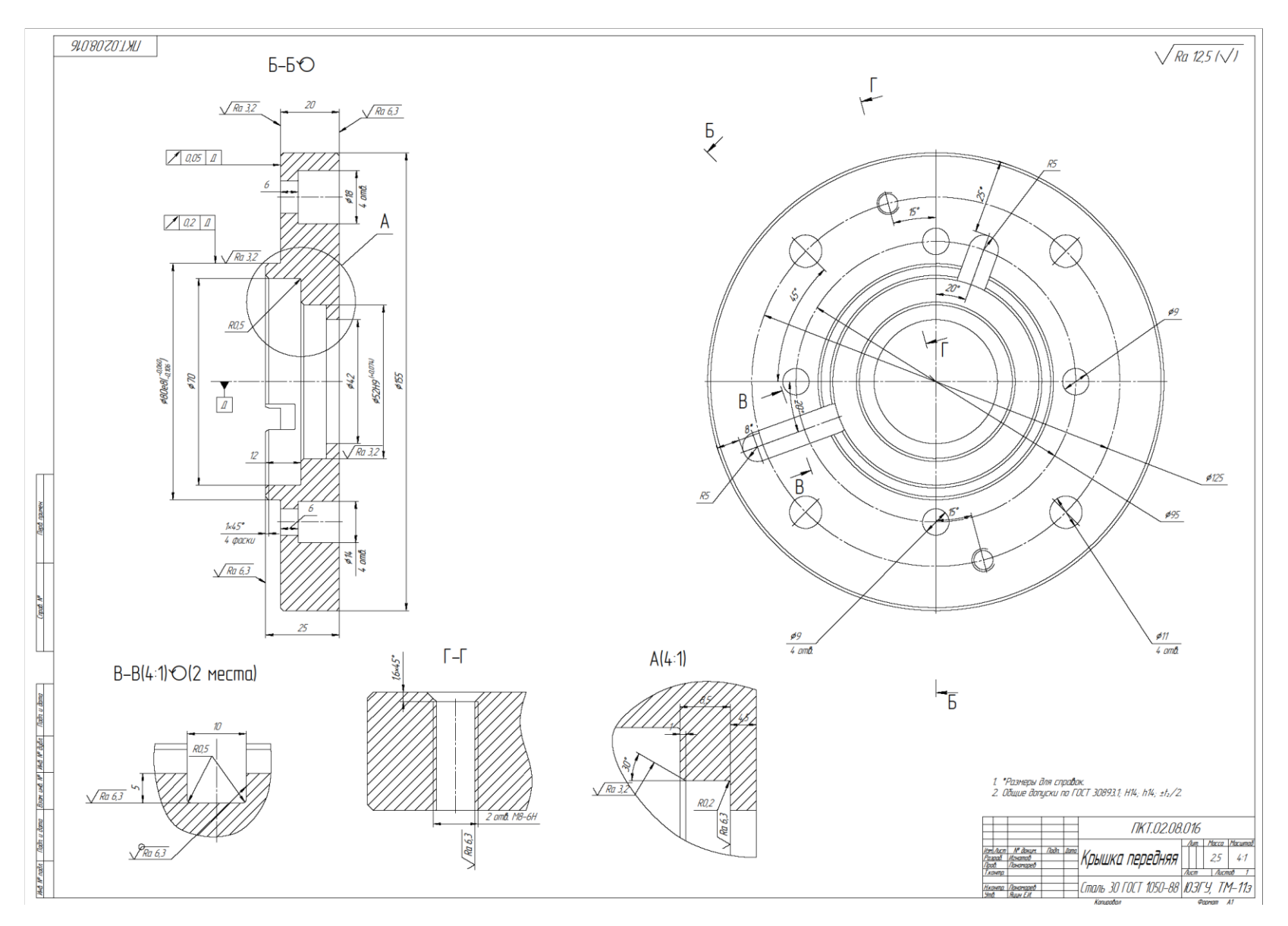

Вариант 23.

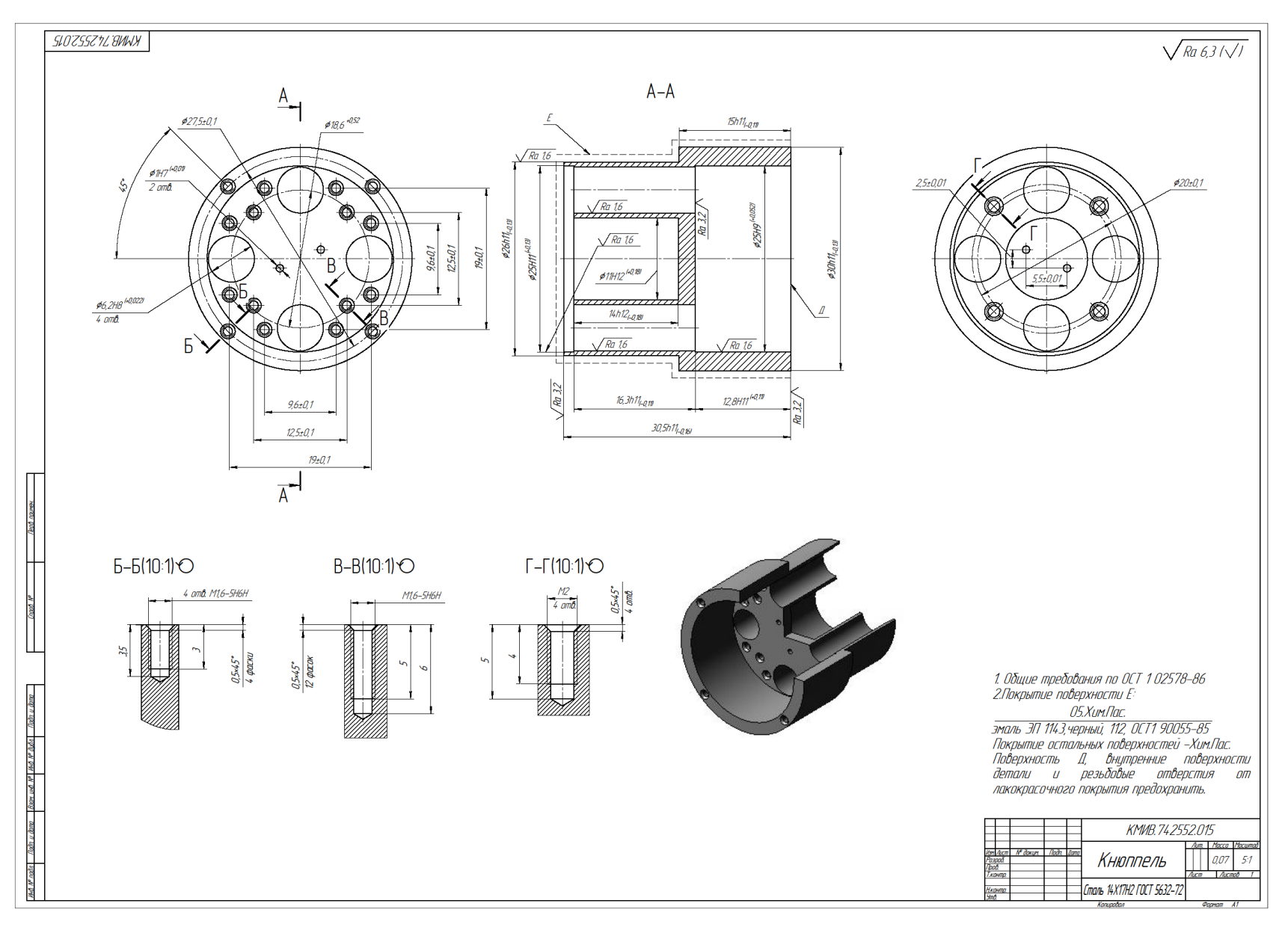

Вариант 24.

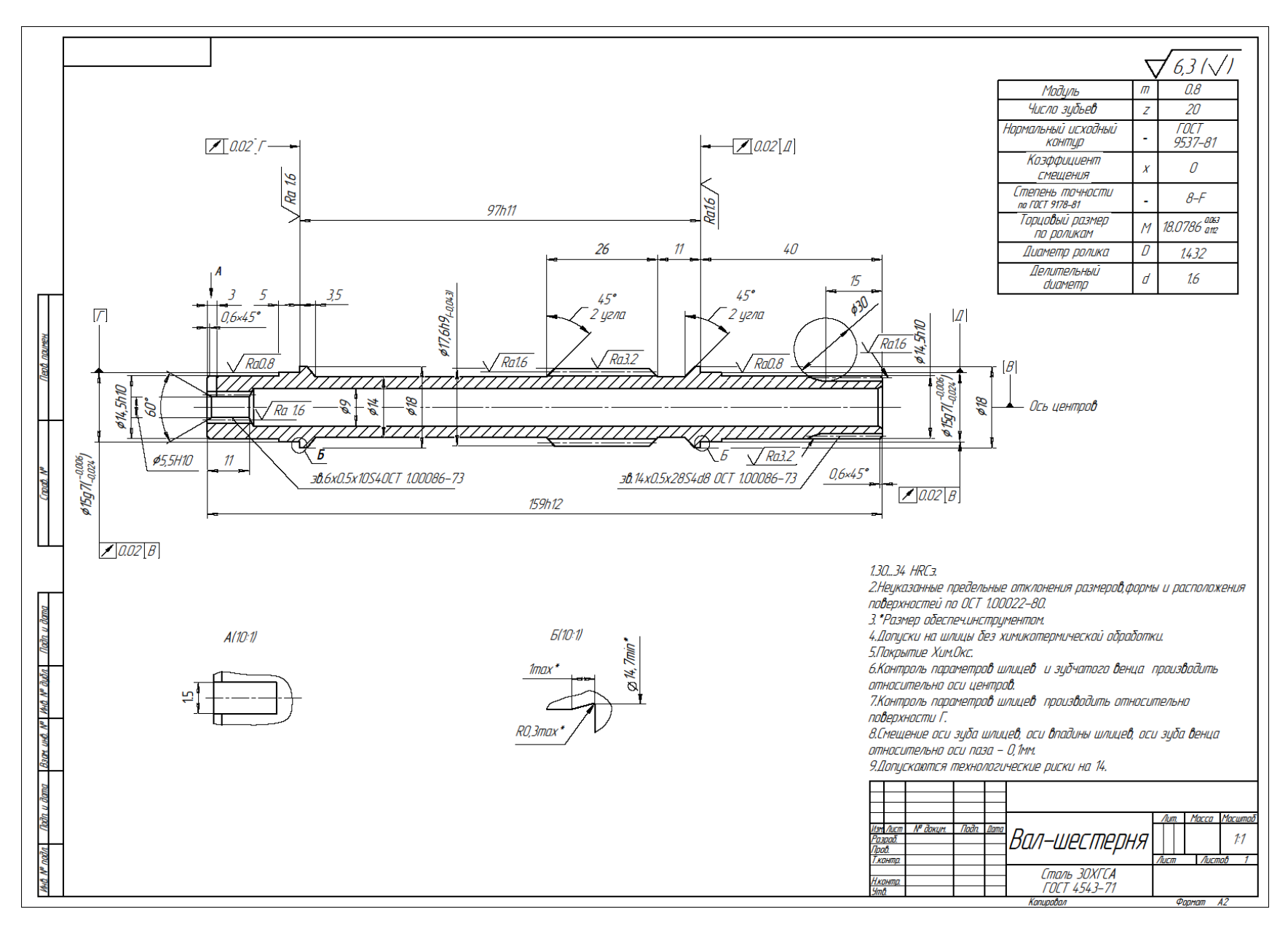

Вариант 25.